## Table of Contents

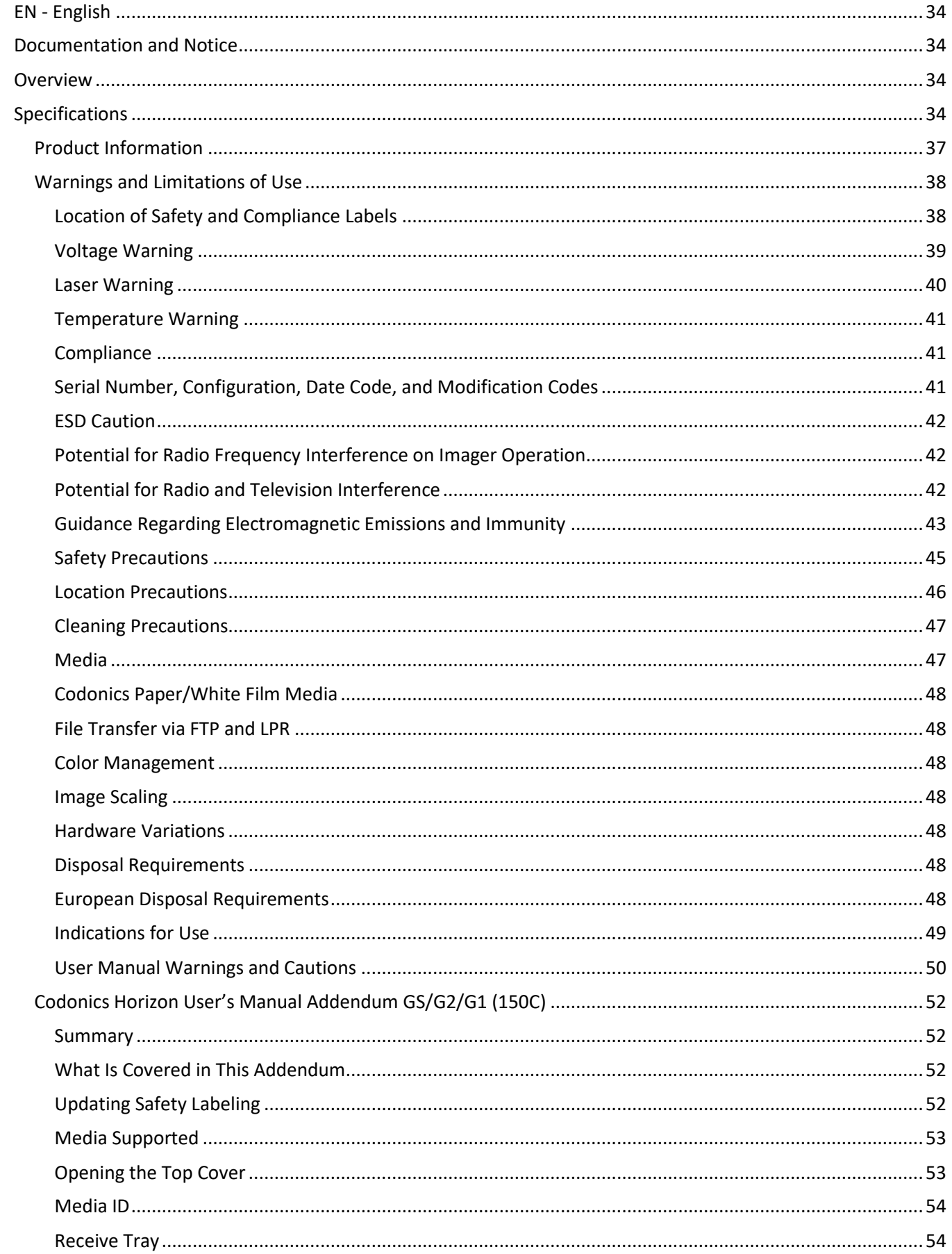

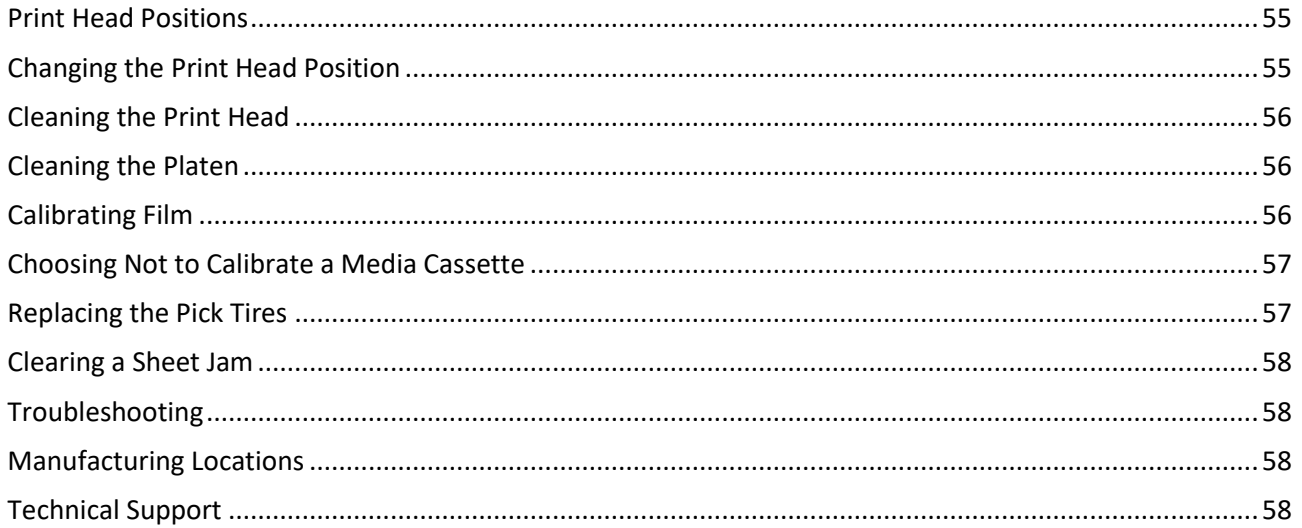

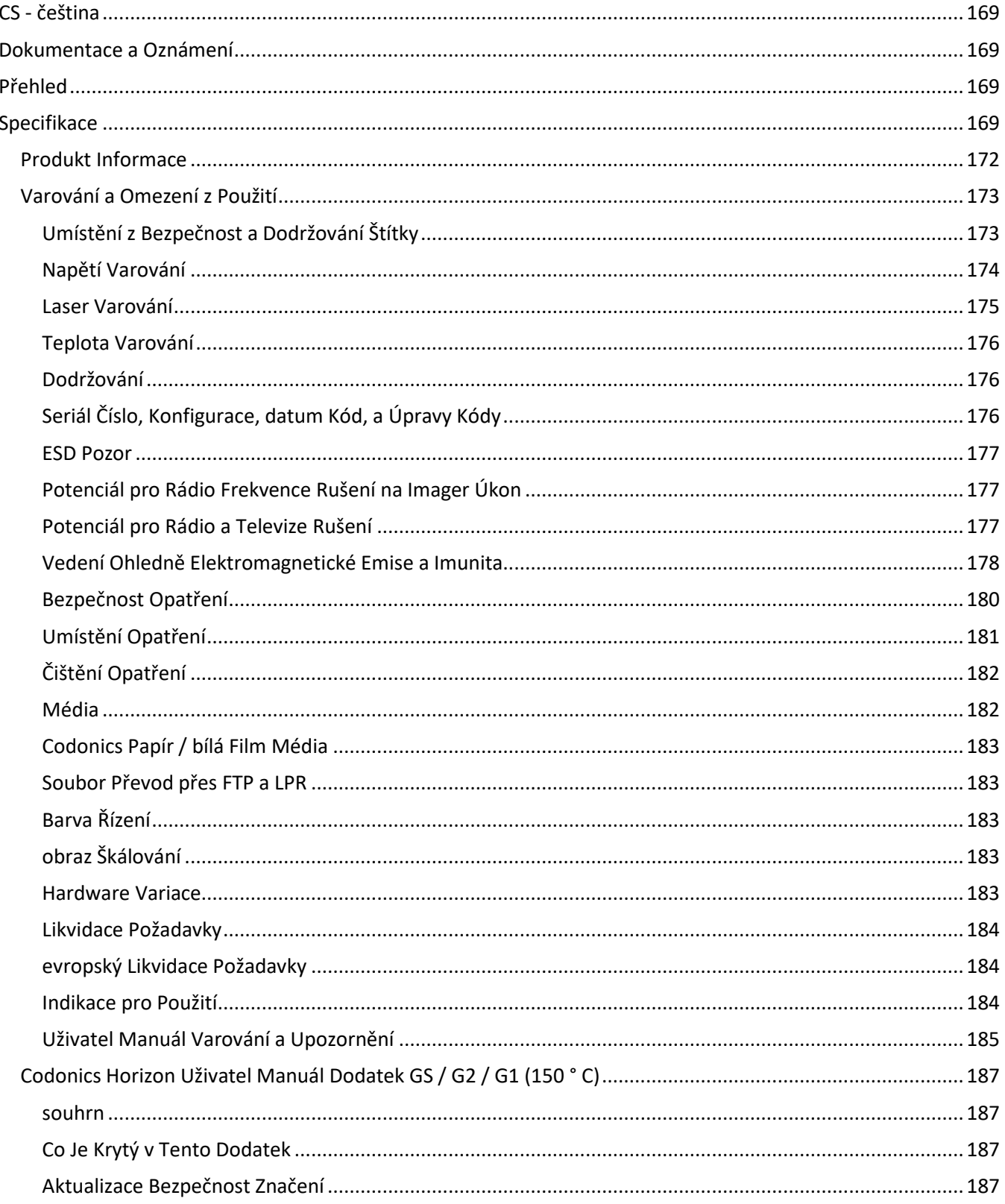

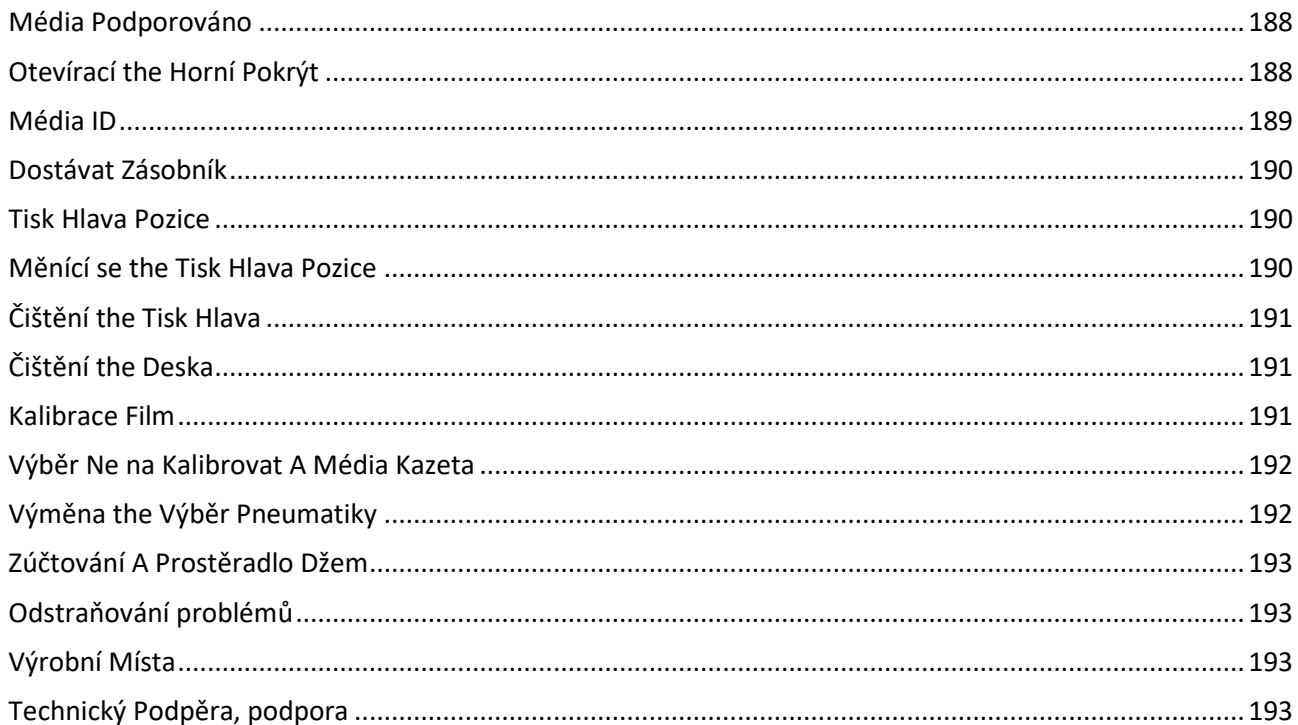

# Horizon® GS

<span id="page-4-0"></span>Multi-media Imager EN - English

## <span id="page-4-1"></span>Documentation and Notice

Codonics Products are Class I products intended for use by Healthcare Professionals. Products packaging and labeling, including Graphic User Interface (GUI) for operation are offered in English and meet MDR, Annex I, Chapter III, 23.4, taking account the training and the knowledge of the potential user.

\*Web information, Key Specifications, Intended Use, User manual Appendix, Quick Start Guide & Setup IFU are available in simple translation Member State Languages; primary IFU are available in English.

## <span id="page-4-2"></span>**Overview**

The Horizon GS combines diagnostic film and grayscale paper printing in a versatile grayscale imager. Horizon's multiple media options help to immediately cut your costs, build referring physician loyalty and attract new business. Featuring low-cost, room light viewable grayscale paper and a compact, counter-top design, Horizon obsoletes film-only imagers. High speed image processing, networking and spooling are all standard.

## <span id="page-4-3"></span>Specifications

Print Technology: Direct thermal (dry, daylight safe operation) Spatial Resolution: 320 DPI (12.6 pixels/mm) Throughput: Up to 100 films per hour Time to Operate: 5 minutes (ready to print from "off") Grayscale Contrast Resolution: 12 bits (4096) Media Inputs: Three supply slots for 80-100 sheet cassettes Media Outputs: One receive tray, 50-sheet capacity Media Sizes: 8" x 10", 14" x 17" (blue and clear), 11" x 14" (blue) DirectVista® Film A, A4, 14" x 17" DirectVista Grayscale Paper Dmax: >3.0 with DirectVista Film Archival: >20 years with DirectVista Film, under ANSI extended-term storage conditions Media Supply: All media is pre-packaged and factory sealed Interfaces: Standard: 10/100/1,000 Base-T Ethernet (RJ-45), Serial Console Network Protocols: Standard: 24 DICOM connections, FTP, LPR Optional: Windows network printing Image Formats: Standard: DICOM, TIFF, GIF, PCX, BMP, PGM, PNG, PPM, XWD, JPEG, SGI (RGB), Sun Raster, Targa Optional: PostScript™ compatibility Image Quality: Manual calibration Image Control: Gamma, Contrast, Polarity, Rotation, Scaling, Antialiasing

Sheet Control: Density Adjustment (Dmax), Look-Up Tables (LUT), Image Warnings, Captions, Sheet Coverage, Border Fill, Crop Anchor Sheet Formatting: 1:1 - 1:81; Variable Multi-Formatting (VMF™), Fixed Multi-Formatting (FMF™) Control Panel: Large, backlit LCD display, Status lights include Online, Alert, Fault, Active Power and Menu navigation buttons Processor: Intel Memory: 2 GB Hard Disk: SSD, 32 GB (24 GB available for spooling) Removable Storage: USB for software upgrades Smart Card: 72 KB for storing configuration data Power: Universal Input: 100-120/230V~ 50/60 Hz, 400W printing, 45W idle Heat Emission: Maximum 400W, 1,366 BTUs/hr. printing, 45W, 153 BTUs/hr. idle Weight: 66 lbs. (30 kg.) Engine Dimensions: 14.5" (37 cm) H, 20.5" (52 cm) W, 24" (61 cm) L Environment: Operating Temperature: 15-30C, Storage: -22 - 50 C, Operating Humidity: 10-70% R.H. (non-condensing) Regulatory: Full medical device compliance including Class 2 FDA and Class I MDR 2017/745/EU (CE), GMP/QSR, ISO 13485:2016/NS-EN ISO 13485:2016, Electrical Safety IEC 60601-1 Ed. 3.1 and EMC/EMI: FCC Class A and IEC 60601-1-2: Ed. 4 for Professional Healthcare Facilities

## **Conventions Used in the User Manual**

## **Bulleted Lists**

Bullets are used to display a list of nonprocedural items. For example:

The control panel contains:

- A display panel
- Keys
- Indicators

## **Numbered Steps**

The  $\cup$  icon indicates the beginning of a procedure. The steps in a procedure are numbered. For example:

1. Press the **MENU** key.

The Main Menu displays on the control panel. The selector arrow  $(\blacktriangleright)$  automatically points to the first menu option.

2. To scroll through the menu options, press the up and down keys.

The selector arrow  $(\blacktriangleright)$  moves up and down through the list. The bottom portion of the control panel display shows a message associated with the currently selected menu option.

## **Control Panel Navigation**

*Menu paths* are used in some procedures instead of documenting every step needed to navigate to a specific menu option. For example:

From the Main Menu, select the following options:

**Default Media Grayscale DV Film Blue**

## **Control Panel Keys**

Control panel keys are shown in small black ovals to resemble the actual keys, for example, "Press the **ENTER** key."

## **Control Panel Menu Options**

Control panel menu options are shown in bold type, for example, "Select the **Gamma** menu option."

## **Notes and Tips**

Notes contain additional information related to a topic or procedure. For example:

**NOTE: If your network is managed by a network administrator or an information technology (IT) department, it would be considered a complex network. You should have the responsible person perform any network-related administrative tasks.**

Tips provide additional insights about a topic or procedure (such as, why you may want to do something or a faster way to perform an operation). For example:

*TIP: Specifying print settings in a multi-user environment*

*If the Horizon imager is accessed by multiple users, it is typically better for individual users to enter print*  values through the DICOM application interface rather than change the default settings through the control *panel.*

## **Cautions and Warnings**

Cautions alert you to actions or situations that could cause harm to equipment or data. For example:

 **CAUTION Any changes you make to the imager default settings will also affect prints made by other users. Use caution when changing default settings.**

Warnings alert you to actions or situations that could result in personal injury. For example:

**WARNING With the imager cover open, touch only those internal components that are colored green.**

## **Text Files and Displayed Text**

Monospaced type is used for the contents of an ASCII file or machine text displayed in a terminal command window.

## **User Data**

**Bold monospaced type** is used to indicate specific characters or words that you enter at a host workstation when performing advanced imager operations. *If the type is also italicized*, it indicates variable text. For example:

1. From your workstation, open a UNIX or MS-DOS command window.

2. Enter the command **telnet** *hostname* or **telnet** *IP Address* (using either the Horizon imager hostname or IP Address).

3. At the login prompt, enter the command **status**.

## **Important Information and Filenames**

**Bold type** is used for emphasis, command names, and paths or filenames. For example:

- The Horizon imager default settings can be changed both at the control panel and using text files.
- The hostname and IP Address must be added to the **/etc/hosts** file.

## **New Terms**

*Italic type* is used when a term is introduced and defined. For example:

• The Horizon imager has a complete set of *default settings* that contain preconfigured values for every aspect of a printed sheet.

## **Purpose and Scope**

Refer to this user manual for procedures on how to perform the most common imager operations, including:

- Setting up the imager
- Loading media
- Sending print jobs from DICOM Print Service Classcompliant applications running on imaging devices or image viewing workstation
- Sending print jobs from workstations via PostScript
- Sending print jobs using FTP and LPR
- Changing the imager's default image and sheet settings
- Adjusting the appearance of printed images for user preference
- Performing preventive maintenance
- Performing film calibration
- Troubleshooting common problems

**NOTE:** Some features and functions described here may not apply to older versions of the software.

This User's Manual is intended to be as simple and straightforward as possible for the everyday user. If you need more detailed or more technical information on a feature or topic, or wish to perform more advanced operations, refer to the *Horizon Imager Technical Manual* (Catalog no. HORIZON MNLT). The Technical Manual serves as a companion document to this manual

## <span id="page-7-0"></span>Product Information

For technical assistance with the Horizon, call Codonics Technical Support at the following number:

#### **Phone: +1.440.243.1198**

## **Toll Free: 800.444.1198 (USA only)**

Technical Support is available anytime. Technical Support is also available online via email and the Codonics web site:

## **Email: support@codonics.com Web Site: www.codonics.com**

General product information can also be requested by sending email to:

## **Email: info@codonics.com**

Please include your postal mailing address and telephone number in the email message. Basic product information is returned via email unless otherwise requested.

<span id="page-8-0"></span>Warnings and Limitations of Use

<span id="page-8-1"></span>Location of Safety and Compliance Labels

The following figure shows the locations of the imager's safety and compliance labels.

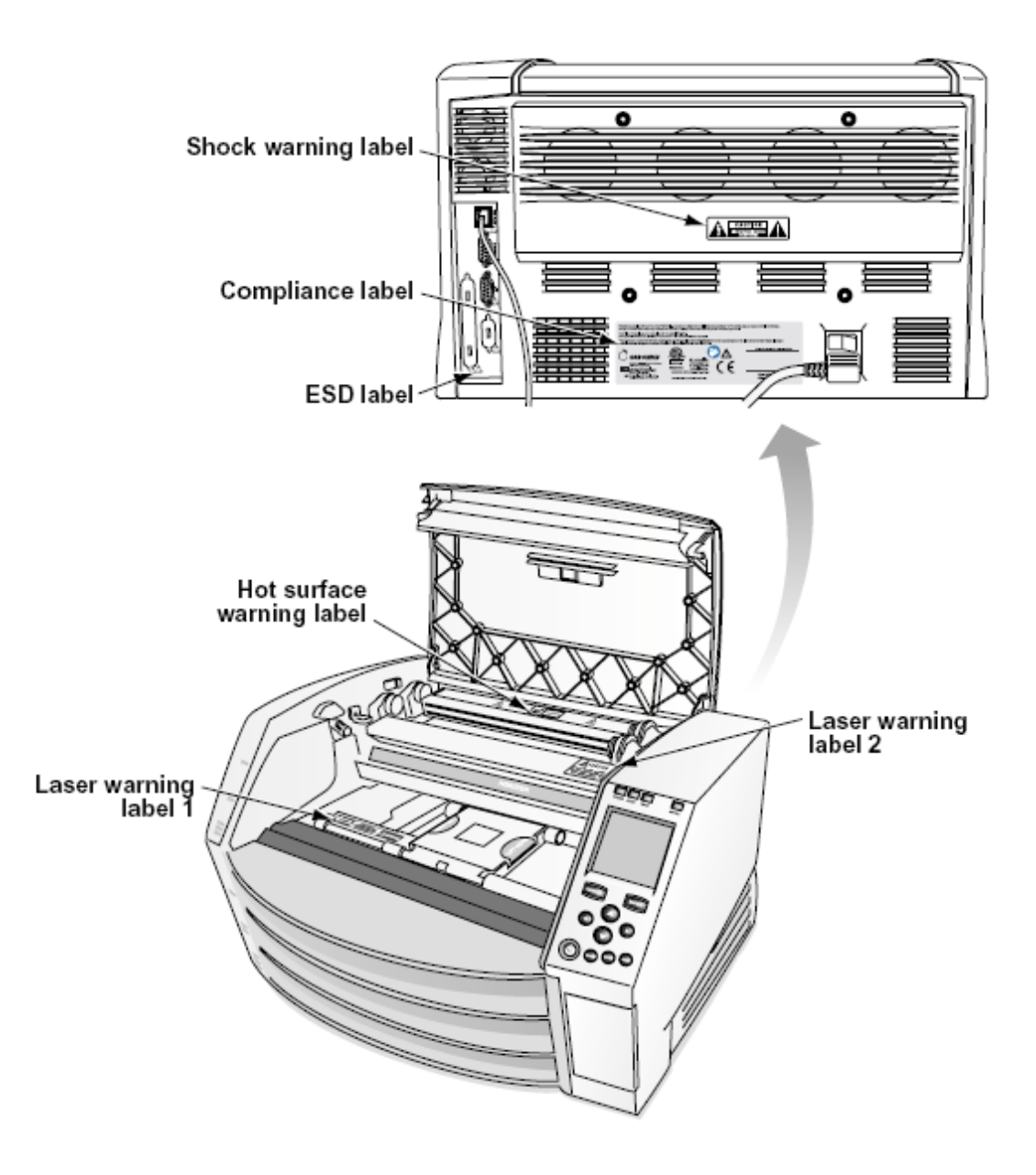

#### <span id="page-9-0"></span>Voltage Warning

The exclamation point within an equilateral triangle and person reading a manual symbol are intended to alert the user to the presence of important operating and maintenance (servicing) instructions in the literature accompanying this device.

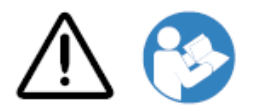

NO USER-SERVICEABLE PARTS INSIDE. REFER SERVICING TO QUALIFIED SERVICE PERSONNEL. REMOVAL OF LABELS, COVERS, OR ENCASEMENT FASTENERS VOIDS THE WARRANTY.

## THIS APPARATUS MUST BE ELECTRICALLY GROUNDED.

## TO PREVENT FIRE OR SHOCK HAZARD, DO NOT EXPOSE THIS IMAGER TO RAIN OR MOISTURE.

EQUIPMENT IS NOT TO BE USED AS A COMPONENT OF A LIFE SUPPORT SYSTEM. Life support devices or systems are devices or systems that support or sustain life, and whose failure to perform can be reasonably expected to result in a significant injury or death to a person. A critical component is any component of a life support device or system whose failure to perform can be reasonably expected to cause the failure of the life support device or system, or to affect its safety or effectiveness.

**WARNING** Grounding reliability can be achieved only when the Horizon is connected to a receptacle marked "Hospital Only" (that is, "Hospital Grade").

 **WARNING** The power cord connected to the Horizon is the main disconnect for the system.  **WARNING** To disconnect overall power to the Horizon prior to servicing it, power of the system (refer to "Powering Off the Imager".

**WARNING** Do not modify this equipment without authorization of the manufacturer **WARNING** External equipment intended for connection to signal input, signal output, or other connectors, shall comply with relevant IEC standard (e.g., IEC 60950 for IT equipment and the IEC 60601 series for medical equipment). In addition, all such combinations - systems - shall comply with the IEC 60601-1 standard for Medical Electrical Equipment Systems. Equipment not complying to IEC 60601 shall be kept outside the patient environment, as defined in the standard. Any person who connects external equipment to signal input, signal output, or other connectors has formed a system and is therefore responsible for the system to comply with the requirements of IEC 60601-1-1. If in doubt, contact a qualified technician or Codonics Technical Support for approved configurations.

 **WARNING** Do not touch a patient while also accessing the internal components that are under the top cover or receive trays.

#### <span id="page-10-0"></span>Laser Warning

The Horizon imager uses a laser to read barcode information on the media cassettes. The laser module is a 650 – 670nm device of 1.26 mW or less. As such it has been found to comply with the 21 CFR 1040.10 and 1040.11 and IEC 60825 laser standards as a low power Class 1 device.

For safety reasons, the laser is turned on only for a short time when a cassette is inserted. Still, one should use caution and never stare at the laser beam, should avoid exposure to the laser, and should never override any of the interlocks and safety mechanisms. These measures are taken for your protection.

 **WARNING** Use of controls or adjustments to the performance of procedures other than those specified in this manual may result in hazardous radiation exposure.

The laser apertures are marked with a single label, shown below. There are three apertures that correspond to the three cassette locations, one for each, on the same side of the Horizon imager as this label.

 $\overbrace{\mathsf{LASER}}^\text{avop expression 1-1}$  and the value of the value of  $\mathsf{LASER}$  are extended  $\mathbb{R}$ 

Safety interlocks are marked by the following label. They are located on the same side of the Horizon imager as this label.

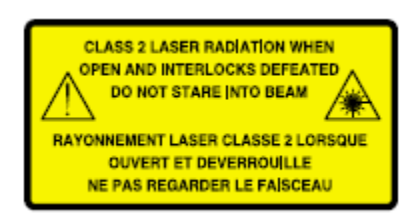

<span id="page-11-0"></span>Temperature Warning

Because the Horizon imager is a thermal print device, the surface of the thermal print head heat sink gets hot. Avoid directly touching any components not colored green when accessing the interior of the imager if the imager has been printing. (During some preventative maintenance tasks, you will be touching internal components with cleaning pads or swabs.)

The temperature warning label is shown below.

#### <span id="page-11-1"></span>Compliance

Codonics is in compliance with various regulations.

The Compliance label, which is affixed at the back of the imager, is shown below.

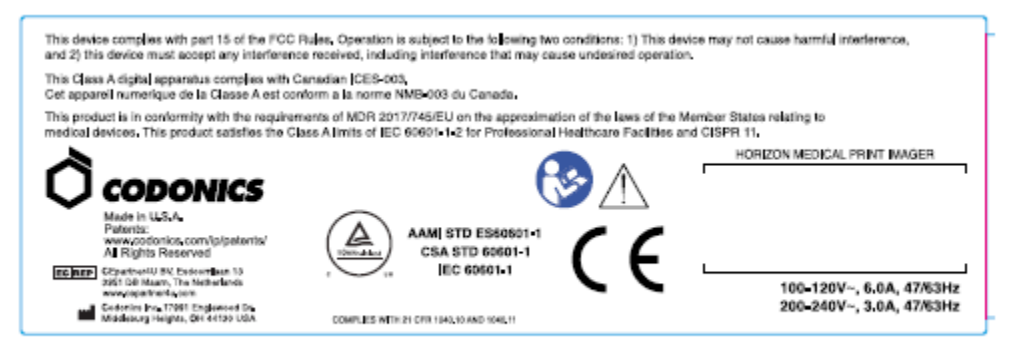

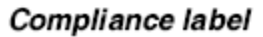

<span id="page-11-2"></span>Serial Number, Configuration, Date Code, and Modification Codes

The Serial number label is placed onto the Compliance label. It includes the following information.

- The serial number (SN), which uniquely identifies the unit.
- The Configuration number (CNFG), which details the build configuration.
- The modifications codes, which are to the right of the CNFG number and are a series of 20 numbers. When any of these numbers are blocked out, that identifies a modification that was made to the unit.
- The date code in YYYY-MM format below the factory date code symbol.

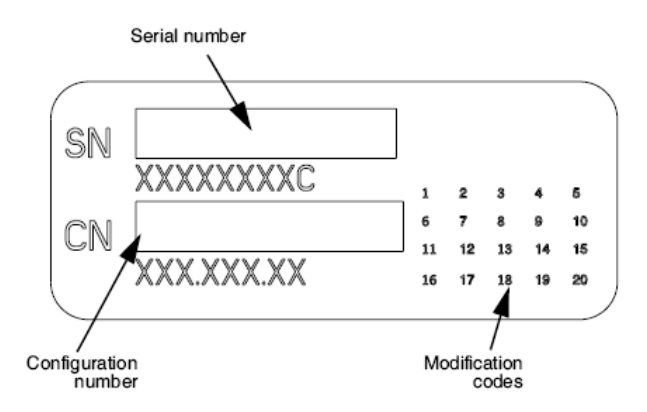

#### <span id="page-12-0"></span>ESD Caution

Connections to other pieces of equipment are made at the rear of the Horizon imager. These connectors are marked with a precautionary ESD warning symbol, as shown below. Do not touch any of the pins of these connectors. When making connections to the imager, it is best done while the imager is plugged in but not powered on. ESD may cause erratic behavior of the imager when powered on. Should this occur, power to the imager may have to be cycled. It is recommended that all staff involved in making connections to the imager be aware of these ESD precautions.

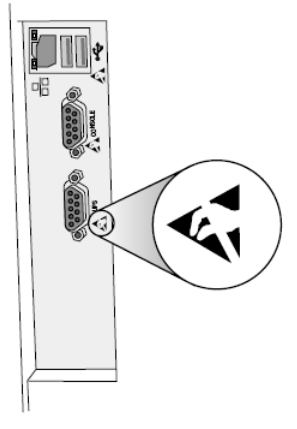

Rear panel

#### <span id="page-12-1"></span>Potential for Radio Frequency Interference on Imager Operation

Both portable and mobile RF communications equipment can affect medical electrical equipment, including the Horizon imager. Keep such RF communications equipment out of the immediate area.

#### <span id="page-12-2"></span>Potential for Radio and Television Interference

The Horizon imager generates and uses radio frequency energy, and if not installed and used properly, that is, in strict accordance with the manufacturer's instructions, may cause interference to radio and television reception. It has been type tested and found to comply with Class B emission limits for a computing device in accordance with the specifications in Subpart J of Part 15 of FCC Rules, which are designed to provide reasonable protection against such interference when operating in a commercial environment. Operation of the equipment in a residential area is likely to cause interference, in which case the user, at his own expense, will be required to take whatever measures may be appropriate to correct the interference. If your imager does cause interference to radio or television reception, you are encouraged to try to correct the interference by one or more of the following measures:

- Reorient the receiving antenna
- Relocate the imager with respect to the receiver

If necessary, you should consult Codonics technical support or an experienced radio/television technician for additional suggestions. You may find the following booklet prepared by the Federal Communications Commission helpful: *How to Identify and Resolve Radio-TV Interference Problems*. This booklet is available from the U.S. Government Printing Office, Washington, D.C. 20402, Stock No. 004-000-00345-4.

This product is in conformity with the requirements of EC Council directive MDR 2017/745/EU (CE) on the approximation of the laws of the Member States relating to medical devices. This product satisfies the Class A limits of IEC60601-1-2 and CISPR 11. A declaration of conformity with the requirements of the Directive has been signed by the Director of Operations. Horizon is approved for export via FDA Certificates to Foreign Government and registered as a medical device for import. A current list of countries is available on request.

#### <span id="page-13-0"></span>Guidance Regarding Electromagnetic Emissions and Immunity

Suitable Environments:

- Horizon is intended for use in professional healthcare facility environments, including hospitals and medical clinics.
- Horizon has not been evaluated for use near HF surgical equipment. If use near HF surgical equipment is desired, the user is responsible for verifying proper operation of the Horizon. If Horizon does not perform correctly in this environment, move the Horizon farther from the source of the electromagnetic disturbance.
- Horizon has not been evaluated for use in emergency medical vehicles.

As a support device, Horizon does not provide essential performance.

 **WARNING** Use of this equipment adjacent to or stacked with other equipment should be avoided because it could result in improper operation. If such use is necessary, this equipment and the other equipment should be observed to verify that they are operating normally.

**WARNING** Use of accessories, transducers and cables other than those specified or provided by the manufacturer of this equipment could result in increased electromagnetic emissions or decreased electromagnetic immunity of this equipment and result in improper operation.

 **WARNING** Portable RF communications equipment (including peripherals such as antenna cables and external antennas) should be used no closer than 30 cm (12 inches) to any part of the Horizon, its cables, or accessories. Otherwise, degradation of the performance of this equipment could result. Electromagnetic Emissions Standards and Test Levels:

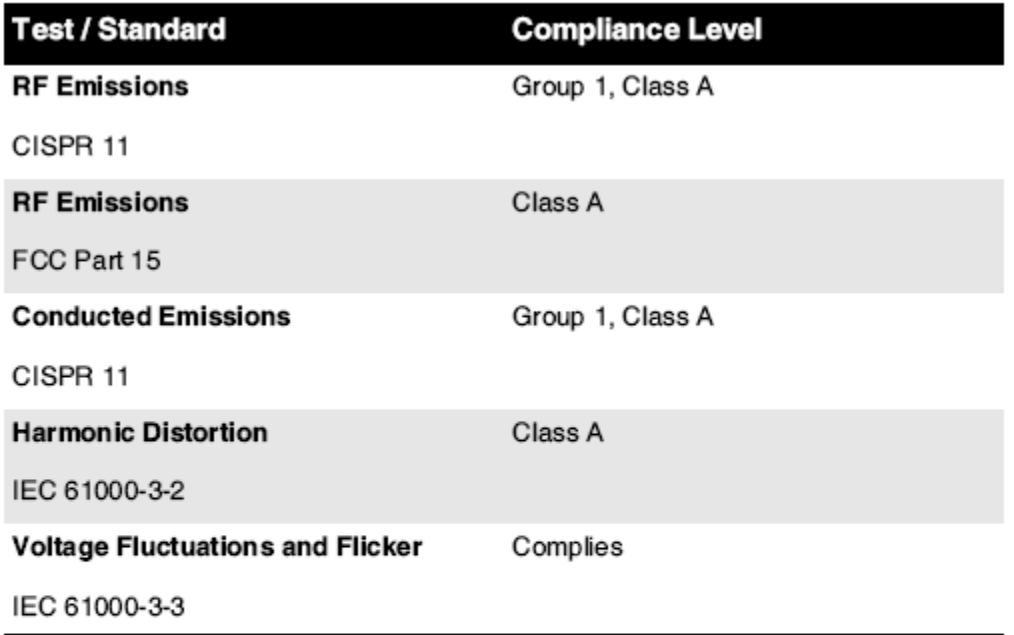

## Electromagnetic Immunity Standards and Test Levels:

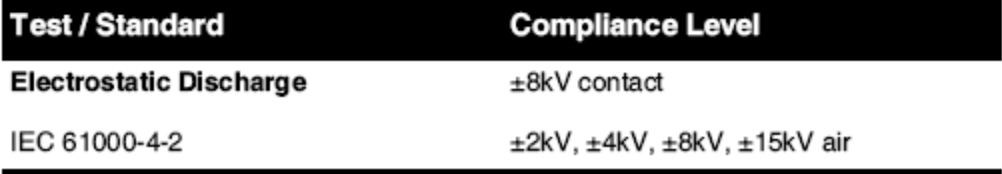

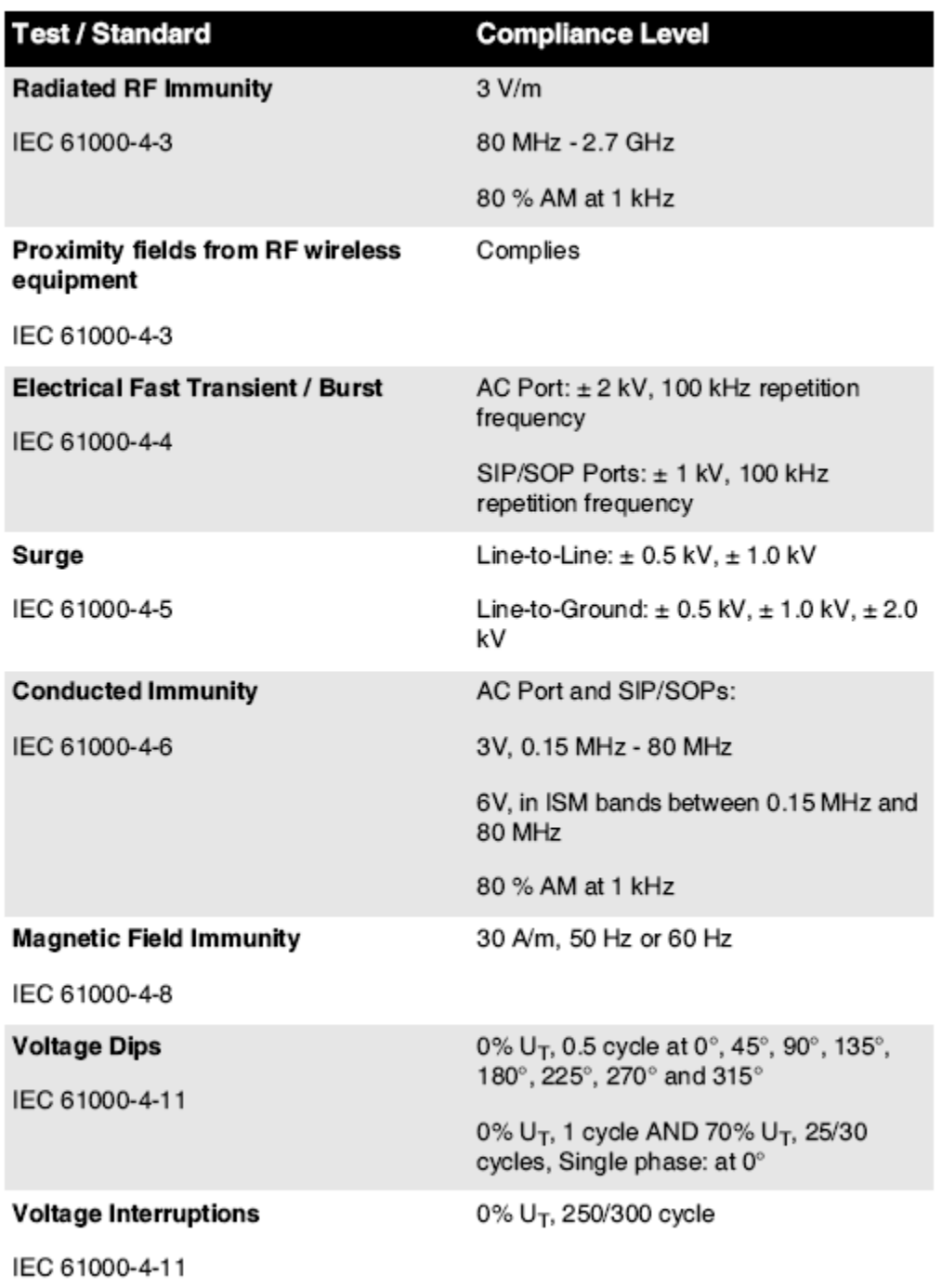

## Electromagnetic Immunity Standards and Test Levels: (Continued)

#### <span id="page-15-0"></span>Safety Precautions

- Never connect this imager to any outlet or power supply that has a voltage or frequency different than that specified on the rear of the imager.
- When servicing the imager, always power it off using the (power) key at the control panel, then turn the rocker switch in the back to the **0** (off) position, then unplug the imager.
- Damage to the power cord may cause fire or shock hazard. When unplugging the power cord, hold it by the plug only and remove the plug carefully.
- If the power cord needs to be replaced, replace it only with another Codonics power cord manufactured specifically for your imager's power configuration.
- If the imager is smoking or making unusual sounds, power off and unplug the imager immediately.
- Do not insert foreign objects of any kind into the imager; doing so can constitute a safety hazard and cause extensive damage.
- Do not place any liquid containers on the imager. If, for some reason, liquid seeps into the imager, power off the imager and unplug the power cord from the source outlet. If used without corrective measures, the imager may be damaged.
- Do not use the imager near flammable gases.
- With the imager top cover open or the receive trays removed, touch only those internal components that are colored green (shown in the following figure). Remove rings, ties, jewelry, and other items, and tie back hair, so that they do not fall into or get caught in the imager.

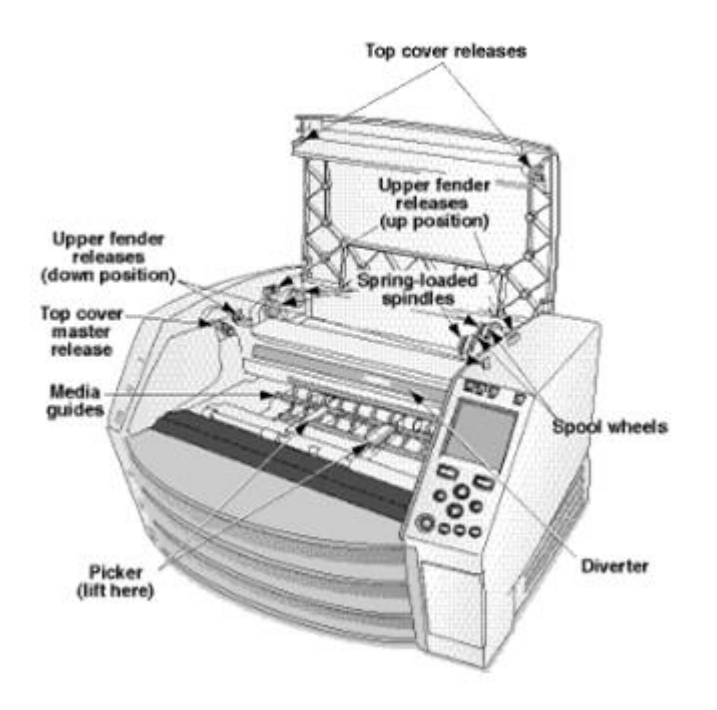

#### *Internal Components That Are Colored Green (called out in the illustration) Are Safe to Touch*

#### <span id="page-16-0"></span>Location Precautions

- The imager's operating ambient temperature range is 15–30ºC (59–86 $\textdegree$ F), with a relative humidity of 10%–80%.
- If the imager is moved quickly from an extremely cold place to a warmer one, condensation is likely to form. Do not use the imager if condensation has formed. Wait until the condensation has evaporated. You can speed up the evaporation time by moving the imager to a dryer location.
- Ventilation slots and holes are provided on the sides and rear of the imager. Place the imager on a hard level surface and locate it at least 10 cm (4 in.) from walls to ensure proper ventilation

**CAUTION** Adequate ventilation is required for proper operation of the imager  **CAUTION** When positioning the Horizon Imager, ensure there is adequate space to access the rear power switch.

- Do not place imager in a high humidity or high dust area. Airborne dirt particles can cause image quality problems. Avoid placing the imager in areas where ventilation ducts, open doors, or frequent passers-by might expose the imager and media to high levels of debris.
- Do not locate the imager in hot-springs areas where hydrogen sulfide and acidic ions are likely to be generated.
- Do not locate the imager where there are oily fumes and vapors.
- Do not locate the imager in direct sunlight.
- Do not locate imager near sources of high RF energy.
- Do not locate the imager where it might be subject to jarring or vibrations, such as a table or desk in a hightraffic area. Jarring and vibrations can affect the print quality of images.
- Horizon satisfies the electrical safety limits of IEC60601-1 and CISPR 11 and is suitable for patient care area location. Check with local ordinances and installation guidelines to confirm approved location requirements.

<span id="page-17-0"></span>Cleaning Precautions

- Many plastic components are used in the imager's construction. Coat flecking and deformation is likely to occur if the imager is wiped with chemical dusters, benzene, thinners, insecticides, or other solvents. Rubber and PVC materials left in contact with the imager for extended times will cause damage. Never use petroleumbased solutions or abrasive cleaners.
- To clean the imager cover, first power off the imager using the (power) key at the control panel, then turn the rocker switch in the back to the **0** (off) position, then unplug the imager. Clean the cover with a soft cloth slightly moistened with a mild soap and water solution. Allow the cover to completely dry before operating the imager again.

#### <span id="page-17-1"></span>Media

- For **ChromaVista**® color prints, the consumed ribbon contains facsimiles of any patient images printed to **ChromaVista** color sheets. Therefore, you must properly dispose of or destroy consumed ribbon to ensure the confidentiality of patient images.
- The optical density of reflective and transmissive prints have a nominal range of: Dmin = 0.10 OD (reflective), 0.11 OD (transmissive) to Dmax = 2.10 OD (reflective), 3.1 OD (transmissive). Actual optical densities may vary based on media variations and on the instrument being used to measure density. For example, **DirectVista**® Clear film may have a lower Dmin and Dmax than **DirectVista** Blue film.
- The Horizon imager includes a built-in densitometer. The built-in densitometer is designed to produce consistent prints by compensating for variation from one film cassette to another and one imager to another. For applications that require absolute control of the maximum density, the results should be checked against a bench-top commercial densitometer. The internal densitometer can be calibrated to a desktop unit. See the *Horizon Imager Technical Manual* for more information.
- **DirectVista** media is optimized for grayscale prints, while **ChromaVista** is optimized for color prints. If **ChromaVista** is not giving you satisfactory results with grayscale images, you may want to consider using **DirectVista** media for those applications.
- Media variations between different production lots may produce subtle differences in image quality and color. These variations most often occur in color ribbons and are characterized as a slight color hue in grayscale images.
- Codonics film media is designed to be viewed using a light box suitable for viewing medical diagnostic images.
- Codonics paper/white film media is designed to be viewed under coolwhite, fluorescent light. Spectral differences and intensity variations in the viewing light sources can change the apparent color of images printed on paper/white film.

• Printed images that are subject to prolonged exposure to sunlight, ultraviolet light, or extreme heat may degrade in image quality. (For example, printed sheets should not be stored in an automobile on a sunny day.) Precautions should be used to avoid prolonged direct exposure.

#### <span id="page-18-0"></span>Codonics Paper/White Film Media

The terms "white paper" and "white film" are synonymous references and used interchangeably in this manual.

#### <span id="page-18-1"></span>File Transfer via FTP and LPR

• Different users who share a user name when transferring files to the imager may cause unpredictable and erroneous printed output. The imager associates information with the user name. Each user should have a unique user name when connecting to the imager via FTP and LPR.

## <span id="page-18-2"></span>Color Management

- Image settings—including gamma, contrast, Dmax, saturation, and MCM™ (Medical Color Matching™)—are intended to compensate for differences that may occur between image acquisition and image printing. These filters allow you to accurately render the final printed image. You should use care when applying these filters to avoid overcompensation.
- The Default User Settings set at the control panel will potentially affect prints made by all users. Use caution when changing the default settings.

## <span id="page-18-3"></span>Image Scaling

• Scaling an image will filter the original image data and add or remove information, which may affect the accuracy of the final printed image. The amount of information added or removed will also vary with the magnitude of the scale factor applied. This can also affect the accuracy of the final printed image. You should be aware of the properties and limitations of each scaling algorithm and select the appropriate algorithm for the task.

#### <span id="page-18-4"></span>Hardware Variations

- Components used in the imager may vary, causing differences in image quality. The thermal process of producing a print utilizes many components that are calibrated to provide consistency between imagers. There are subtle differences between imagers that can cause print variations. These differences usually apply to thermal print head calibration. Other factors such as age, usage, heat, mechanical wear, and shipping can affect image color and quality.
- The type of media used to install software updates and to backup imager configuration settings depends on hardware variations. If the imager has a built-in Zip drive, installations and backups are performed using 100-MB Zip disks. If the imager does not have a built-in Zip drive, USB flash drives are used with the USB ports on the rear panel. Throughout this manual, Zip disks and USB flash drives are referred to as *installation media* or *backup media*, depending on the operation being performed.

**NOTE:** If the imager has both a Zip drive and a USB port, always use the Zip disk to install software and save configuration settings.

#### <span id="page-18-5"></span>Disposal Requirements

Disposal of this product and consumables shall be in accordance with all applicable laws and regulations in effect at the locality at the time of disposal.

#### <span id="page-18-6"></span>European Disposal Requirements

Codonics imagers and electronic accessory devices are not to be discarded or recycled; rather they are to be returned to the manufacturer. Contact Codonics directly or by the link provided for the latest information concerning:

- Identification of the country-specific Importer/Distributor/Producer
- Product return and treatment of our electronic products Manufacturer: Codonics Inc. 17991 Englewood Drive Middleburg Heights, OH 44130 USA Phone: +1.440.243.1198

Fax: +1.440.243.1334 E-mail: WEEE@codonics.com www.codonics.com

Codonics electronic products and accessories bearing the following symbol are subject to European Directive on Waste Electrical and Electronic Equipment (WEEE) 2002/96/EC, amended by Directive 2003/108/EC. The EN 50419 symbol indicates separate collection and return required.

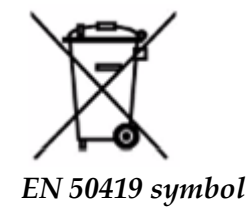

#### <span id="page-19-0"></span>Indications for Use

 **CAUTION** Approved FDA Class 2 device - Federal law restricts this device to be sold for use by or on the order of a physician.

The intended use of the Horizon Series Imagers is high-resolution hardcopy imaging of digital image source material and through the conversion of electronic signals from a wide variety of direct/indirect medical imaging modality outputs. The hardcopy output includes, however is not limited to, digital radiography, nuclear medicine, ultrasound, CT, MRI, CR, and Radiation Therapy planning. Images are suitable for medical image diagnosis use and referral. The system is intended for use by medical radiologists, imaging modality specialists, and communications to referring physicians.

The Horizon Series Imagers are dry, thermal, grayscale (G, GS,GSs,GS-Rad, G1, and G2 models) and grayscale/color (Ci, Ci-s, CiRAD, and SF models) direct thermal printer/imagers.

The Horizon XL is a special model adding  $14 \times 36$ in. and  $14 \times 51$ in. true size "long" media that permits digital direct orthopedic application hardcopy, including diagnosis and analysis of scoliosis, weight bearing spine/hip/knee, and long bone/hip prosthetic and orthopedic appliances work-up and surgical planning. Horizon XL is applicable to true-size hardcopy of whole body CT, MRI, and Angiographic and Venous flow imaging procedures.

Horizon Imagers are 510(k) cleared to market as FDA Class 2 devices, Regulation number 892.2040, Classification Product Code LMC: Horizon Series Medical Multimedia Dry Imagers K021054 and Horizon XL Medical Long Film Imager Hardcopy Multimedia K060440.

<span id="page-20-0"></span>**CAUTION** Approved FDA Class 2 device - Federal law restricts this device to be sold for use by or on the order of a physician.

**CAUTION** Make sure that the table can support the weight of the imager [approximately 66.7 kg (147 lbs) with receive trays and three full supply cassettes installed].

**WARNING** The imager is heavy. To avoid injury, use two people to unpack and position the imager. **CAUTION** Do not scratch or nick the sheet metal. Scratches and nicks in the basement will damage the printed side of ChromaVista sheets.

**CAUTION** Make sure that the imager is powered off before connecting the Ethernet cable. For information about powering the imager on and off, refer to "Powering the Imager On and Off". **CAUTION** Do not touch any of the connector pins.

**CAUTION** If the thermal print head is not parked, power on the imager, then repeat steps 2 and 3 to properly power off the imager so that it does park.

**CAUTION** Push the ribbon carriage down slowly. Forcing it down too quickly may damage the carriage.

**CAUTION** If the imager is powered off using the POWER key, unprinted queued jobs are saved and will finish printing once the imager is powered on again (you can purge all jobs). However, if the imager is powered off using the rocker switch in the back or power is interrupted (for example, an unexpected power failure), queued jobs may be lost.

**WARNING** When servicing the imager, always power it off using the POWER key, turn the rocker switch in the back to the 0 (off) position, then unplug the imager.

**CAUTION** Use only Codonics media. Do not use plain paper, office transparencies, or other unapproved media as damage, improper operation, or malfunction may result. For information about the approved Codonics media types and sizes, and how to order cassettes, refer to "Ordering Media". **CAUTION** Do not refill a cassette. Do not tamper with or remove the barcode label. The cassette's barcode information is essential for ensuring diagnostic image quality. Compromising the cassette in any way jeopardizes the quality and reliability of the imager.

**CAUTION** Do not remove or insert a cassette while a sheet is being printed, or you could affect the image quality of the printed sheet or cause a jam. Always pause the imager first.

**CAUTION** Do not remove the printed cassette cover; it protects the media from dust and other contaminants. Always hold and store the cassette with the open side up to prevent the sheets from falling out.

**WARNING** With the imager cover open, touch only those internal components that are colored green. Remove rings, ties, jewelry, and other items, and tie back hair, so that they do not fall into or get caught in the imager.

**CAUTION** Used ribbon retains the negative of the color images that were printed using that ribbon. If you are required to ensure patient confidentiality and privacy, the ribbon should be destroyed.

**CAUTION** Use caution when changing the imager default settings. Changes could affect prints made by other users.

**CAUTION** Changing the default settings will affect prints made by other users. Use caution when changing default settings. Typically, it is better to specify sheet and image parameter settings from the DICOM application or a PostScript printer's settings, or use a Job Settings file that contains the values you need. For information about Job Settings files, refer to the *Horizon Imager Technical Manual*.

**CAUTION** If the imager's settings were changed from the factory defaults prior to being shipped (for example, to accommodate a special OEM configuration), resetting to the factory defaults will not restore the "as shipped" settings. Instead, they will be reset to the standard factory default values.

**CAUTION** Resetting to the factory defaults will affect prints made by other users. Use caution when changing default settings. Typically, it is better to specify sheet and image parameter settings from the DICOM application or a PostScript printer's settings, or use a Job Settings file that contains the values you need. For information about Job Settings files, refer to the *Horizon Imager Technical Manual*.

**CAUTION** Changing the imager's Default Media and Default User Settings could affect subsequent prints made by other users. Use caution when changing default settings.

**CAUTION** Changing the imager's Default Media and Default User Settings could affect subsequent prints made by other users. Use caution when changing default settings.

**WARNING** With the imager cover open, touch only those internal components that are colored green. Remove rings, ties, jewelry, and other items, and tie back hair, so that they do not fall into or get caught in the imager.

**WARNING** The thermal print head may be hot.

**WARNING** When cleaning the print head, avoid the extreme ends of the print head, which are sharp. **CAUTION** Use only the print head cleaning wipe when cleaning the thermal print head. Also, do not touch the glass surface of the thermal print head with your fingers; it could damage the print head. To avoid touching the glass surface, you may want to wear gloves when cleaning the thermal print head. **CAUTION** The thermal print head must be completely dry before attempting to use the imager.

Allowing the thermal print head to heat up again while still wet will damage the thermal print head.

**WARNING** With the imager cover open, touch only those internal components that are colored green. Remove rings, ties, jewelry, and other items, and tie back hair, so that they do not fall into or get caught in the imager.

**CAUTION** Use only the platen roller cleaning wipe when cleaning the platen. The platen roller could be damaged if you use the print head cleaning wipe.

**WARNING** With the receive trays removed, touch only those internal components that are colored green. Remove rings, ties, jewelry, and other items, and tie back hair, so that they do not fall into or get caught in the imager.

**CAUTION** Use only the platen roller cleaning wipe when cleaning the pick tires. The tires could be damaged if you use the print head cleaning wipe.

**CAUTION** Do not touch the pick tires (which may be white or green); body oils from your fingers are hard to remove and could eventually damage the tires.

**WARNING** With the receive trays removed, touch only those internal components that are colored green. Remove rings, ties, jewelry, and other items, and tie back hair, so that they do not fall into or get caught in the imager.

**CAUTION** Use only cleaning swabs from a Barcode Reader Cleaning Kit.

**CAUTION** Do not scratch or nick the sheet metal. Scratches and nicks in the basement will damage the printed side of ChromaVista sheets.

**CAUTION** Federal law restricts this device to be sold for use by or on the order of a physician.

**WARNING** With the top cover open, touch only those internal components that are colored green.

Remove rings, ties, jewelry, and other items, and tie back hair, so that they do not fall into or get caught in the imager.

**CAUTION** Do not touch the pick tires (which may be white or green); body oils from your fingers are hard to remove and could eventually damage the tires.

**CAUTION** To avoid damaging internal components, use care when removing a sheet from the media path in the upper part of the imager.

**CAUTION** Never put a sheet back in the cassette. Dust or oil from your finger will affect the image quality.

**WARNING** With the top cover open, touch only those internal components that are colored green. Remove rings, ties, jewelry, and other items, and tie back hair, so that they do not fall into or get caught in the imager.

**CAUTION** Be careful not to scratch the polished sheet metal or damage the sensor near the upper guide notch.

**CAUTION** Make sure you do not overrotate the media guide, as shown below.

**CAUTION** Federal law restricts this device to be sold for use by or on the order of a physician.

**CAUTION** Use care when running the Purge Print Jobs function. This function will purge other users' print jobs as well as yours.

**CAUTION** All files uploaded using anonymous FTP are readable by other FTP users. DO NOT upload sensitive or classified information.

## <span id="page-22-0"></span>Codonics Horizon User's Manual Addendum GS/G2/G1 (150C)

## <span id="page-22-1"></span>Summary

The latest versions of Horizon® GS/G2/G1 Imager utilize hardware and software that is not compatible with previous versions. New software Version 4.0.0 is required to support those changes. The latest versions are identified by the imager serial number prefix **150C**. Please contact your Codonics representative for further information.

**NOTE:** Horizon Imagers with serial number prefix 150C cannot be downgraded to any previous software version. Imagers with a serial number prefix other than 150C cannot have their software upgraded to 4.0.0.

## <span id="page-22-2"></span>What Is Covered in This Addendum

The operator instructions for the Horizon Imager are provided in the *Horizon Imager User's Manual*. This addendum covers functionality that is unique to the latest versions of the imager that run Version 4.0.0 software and replaces those sections in the existing manual. Unless specified in this addendum, to operate the imager you can follow the instructions in the *Horizon Imager User's Manual*. Updating Safety Labeling

<span id="page-22-3"></span>The latest versions of the imager have the following updated safety labeling:

• A new temperature warning label, shown below.

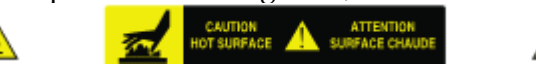

• Pinch-point labels along the top of the thermal print head assembly, shown below.

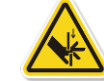

• Because the latest versions of the imager no longer include a barcode reader, laser safety labels are not required.

The following figure shows the locations of the safety labels in the latest versions of the imager.

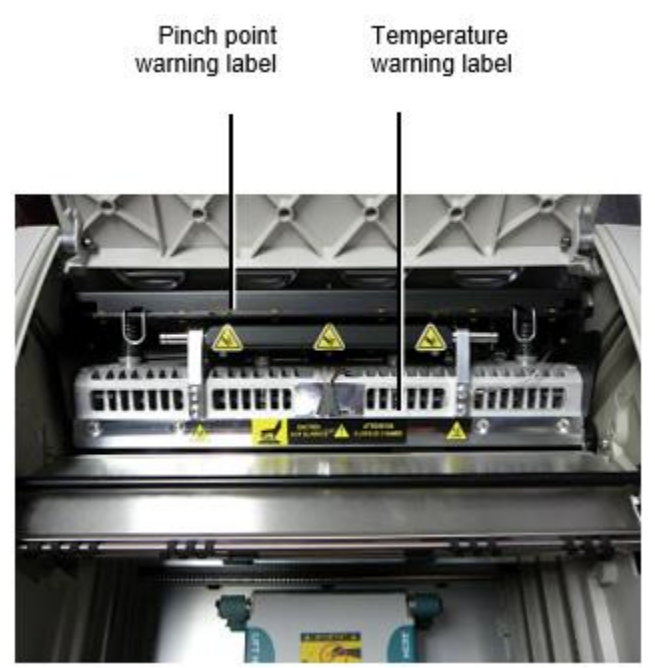

**WARNING:** Keep hands out of the print head lift mechanism indicated by the pinch point warning labels. Failure to do so could result in personal injury.

## <span id="page-23-0"></span>Media Supported

The latest versions of the imager do not support **ChromaVista** color media. Only **DirectVista** grayscale media is supported.

#### <span id="page-23-1"></span>Opening the Top Cover

The latest versions of the imager do not automatically open the top cover when using the **Open Top Cover** menu option on the Main Menu at the front panel. It must be opened manually. However, before manually opening the top cover, you should still select the **Open Top Cover** menu option to ensure that the print head is retracted. Then press one of the two green releases shown in the following figure to open the top cover.

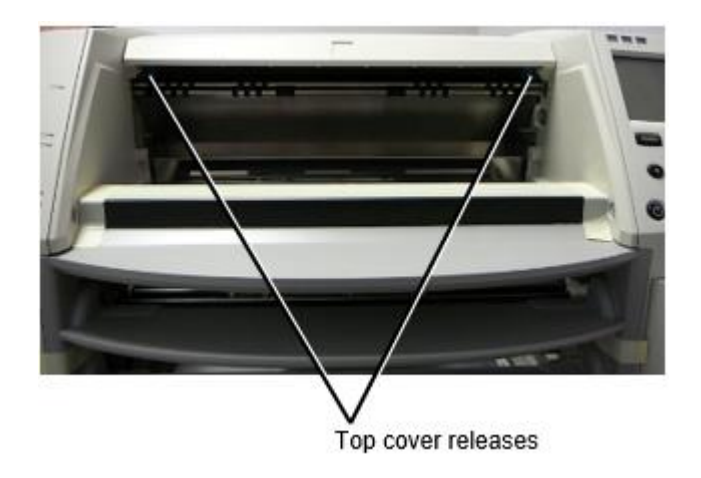

**NOTE:** The top cover is spring-loaded. Place your hand lightly on the top cover before pressing one of the releases to prevent it from opening too quickly.

## **WARNING:** Do not attempt to manually defeat the top cover closed sensor that is on the right inside wall of the imager, shown in the following figure. Doing so could result in personal injury.

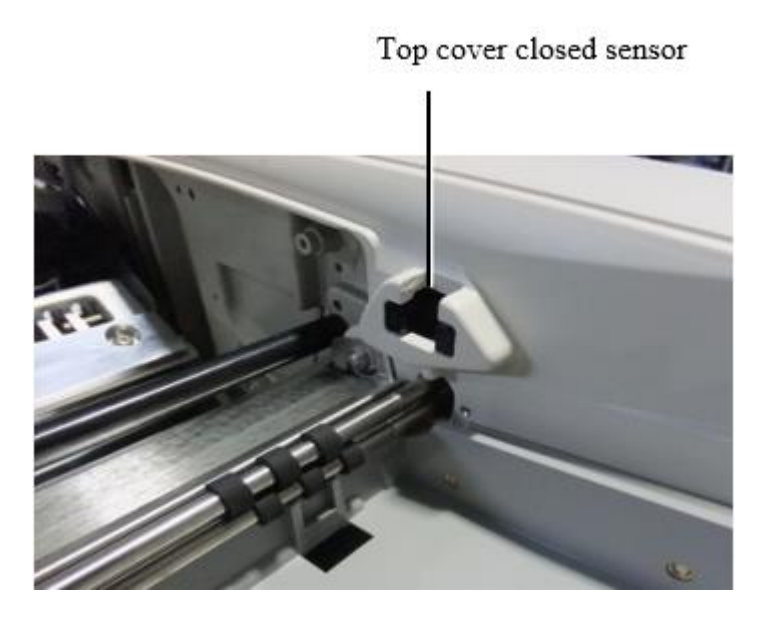

## <span id="page-24-0"></span>Media ID

- The latest versions of the imager support only the Media ID media authentication system. They do not support reading IDs from barcode labels on the media cassette to authenticate media.
- Unlike with previous imagers that required an external device to be attached to the imager, the Media ID reader is internal to the imager. The Media ID is detected when you insert a media cassette. If the media cassette is successfully authenticated, a confirmation message displays on the front panel.
- Once the Media ID is read, the media cassette can only be used with that imager. You cannot use the cassette with another imager.

**NOTE:** If the imager does not recognize the Media ID on a cassette, contact Codonics Technical Support. In the latest versions of the imager, media cassette barcodes cannot be entered manually at the front panel.

#### <span id="page-24-1"></span>Receive Tray

The latest versions of the imager include only one receive tray. Media pulled from any of the supply slots will be placed in this receive tray.

To remove the receive tray:

- 1. Open the top cover. Refer to "Opening the Top Cover."
- 2. Lift the front of the receive tray up.
- 3. Pull the receive tray out away from the imager.

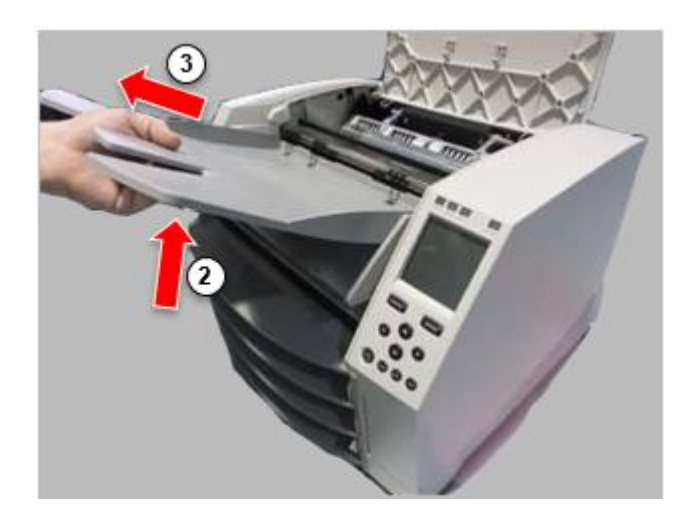

#### <span id="page-25-0"></span>Print Head Positions

The latest versions of the imager have two print head positions:

• Shipping position, in which the print head is closer to the back of the imager. This should be used prior to shipping the imager to prevent damage to the print head or platen bearings. It should also be used when cleaning the print head or platen, as the position provides more room between these components to make cleaning easier.

<span id="page-25-1"></span>• Printing position, in which the print head is positioned closer to the platen, ready for printing. Changing the Print Head Position

To change the print head position:

1. If imager power is on, select the **Open Top Cover** menu option to ensure that the print head is retracted and move on to the next step. If imager power is off, move on to the next step.

2. Open the top cover by pressing one of two green releases as shown under "Opening the Top Cover".

3. Pull up on the two release handles, shown in the following figure, and use the handles to push the print head back to the shipping position or forward to the printing position.

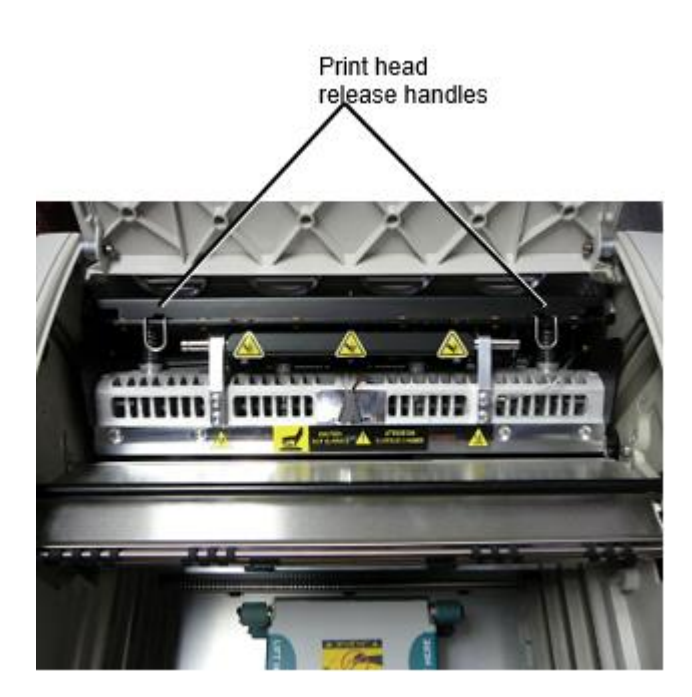

**CAUTION:** Position the print head with care. Do not drop the print head into the printing position. Doing so could cause damage.

## 4. Lower the release handles to lock the print head into the new position.

## <span id="page-26-0"></span>Cleaning the Print Head

Before cleaning the print head, you must manually move it to the shipping position. Refer to the procedure above under "Changing the Print Head Position."

Otherwise, you can follow the procedure as described in "Cleaning the Print Head and Nosepiece" in the *Horizon Imager User's Manual*.

<span id="page-26-1"></span>The alcohol concentration of the Print Head cleaning pad is 99% IPA. Cleaning the Platen

Before cleaning the platen, you must manually move the print head to the shipping position. Refer to the procedure above under "Changing the Print Head Position."

Also, the latest versions of the imager do not support jogging the platen from the front panel. When cleaning the platen, you have to use your fingers to manually jog the platen so that you can clean its entire surface. Make sure that you clean the areas where you have touched the platen to remove any oil from your fingers.

Otherwise, you can follow the procedure as described in "Cleaning the Platen and Donor Guide Bar" in the *Horizon Imager User's Manual*.

<span id="page-26-2"></span>The alcohol concentration of the Platen cleaning pad is 70% IPA. Calibrating Film

The latest versions of the imager do not support internal film calibration. To calibrate film, you have to print a calibration film, use an external densitometer, and enter a calibration adjustment value. To calibrate the film for a media cassette:

1. Insert the media cassette.

If the Auto Film Calibrate preference setting is set to On, a calibration film is printed automatically. (For more information about the Auto Film Calibrate preference setting, refer to the *Horizon Imager Technical Manual*.)

If the Auto Film Calibrate setting is set to Off, on the front panel navigate to and select the Calibration Print menu option corresponding to the slot in which the cassette is inserted:

**Utilities…**

**Film Calibration… Cassette** *n***… Calibration Print**

 The calibration film includes 16 grayscale blocks with a range of optical densities. The calibration film also includes the slot number to identify the cassette to which it corresponds.

2. Measure the 16 blocks and identify the two blocks that bracket the target density of 1.30 OD.

3. Calculate the "adjusted block" value that would be required to achieve 1.30 OD by applying linear interpolation between the two bracket blocks' assigned numbers. For example:

Block 10: OD = 1.29 Block 11: OD = 1.36 Block value to achieve 1.30 OD = 10.1 or 10.2

On the front panel, navigate to the Calibration Value menu corresponding to the cassette slot:

## **Utilities… Film Calibration… Cassette** *n***… Calibration Value…**

- 1. Use the increment and decrement keys on the front panel to enter the adjusted block value from step 3.
- 2. To save the entry, press the Enter key.

**NOTE:** Once saved, this calibration value will apply only to this cassette. Also, this calibration value will be used regardless of what slot this cassette is inserted into.

## <span id="page-27-0"></span>Choosing Not to Calibrate a Media Cassette

You can choose not to calibrate a new media cassette.

If the Auto Film Calibrate setting is set to On, a calibration film will be printed from the cassette:

- To continue with the calibration, enter a calibration adjusted block value, as described in the procedure above.
- To skip the calibration, press the Pause button to take the printer back on line.

If the Auto Film Calibrate setting is set to Off, a calibration film will not be printed and calibration will not be performed unless you perform the procedure above.

If you choose not to calibrate a media cassette, the calibration value from the last calibrated cassette of that media type and size will be used, if one exists. Otherwise, the default calibration value will be used.

## <span id="page-27-1"></span>Replacing the Pick Tires

The pick tires in the latest versions of the imager can be replaced.

To replace a pick tire:

- 1. Power down the imager.
- 2. Open the top cover.
- 3. Locate the retaining clip that secures the pick tire to the spindle.

4. Lift up on the tab on the top of the clip (1) and slide the clip sideways from (that is, perpendicular to) the spindle (2), as shown in the following figure.

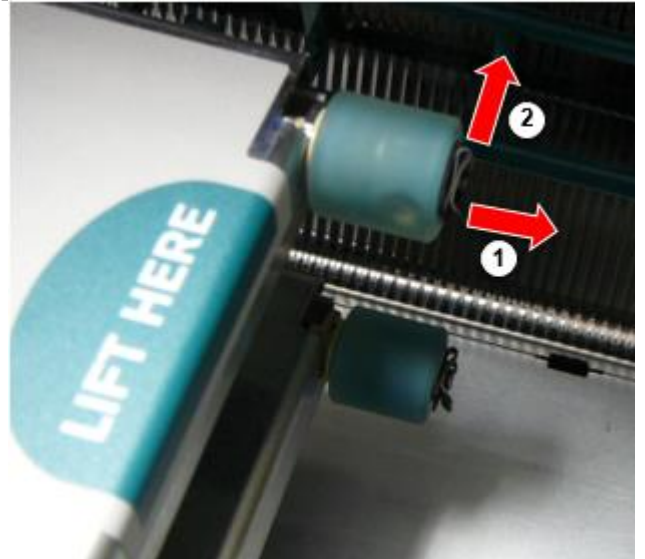

5. Slide the pick tire off of the spindle.

6. On the new pick tire, locate the two notches on one side of the pick tire, shown in the following figure. These notches fit over two small pins on either side of the spindle.

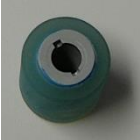

7. Orienting the pick tire with the notched side first, slide the pick tire all the way on to the spindle, making sure you align the notches with the spindle pins.

8. With the clip tab facing away from the pick tire, slide the retaining clip sideways back onto the spindle.

9. Use a cleaning wipe provided with the Platen and Print Head Cleaning kit or use the Horizon Cleaning Cassette to clean the pick tire of any oil from your fingers.

## <span id="page-28-0"></span>Clearing a Sheet Jam

With the latest versions of the imager, the sheet path through the imager has been simplified, since there is only one receive tray. Other than the simplified path, clearing a sheet jam is the same as with previous versions of the hardware.

<span id="page-28-1"></span>Troubleshooting

For the latest versions of the imager, there is a new reason for a sheet jam: A sheet jam can occur if the print head is in the shipping position when attempting to print. To correct this problem, remove the jammed sheet and move the print head to the printing position (see "Changing the Print Head Position").

<span id="page-28-2"></span>Manufacturing Locations

Horizon Imagers are manufactured in both the USA and China. Refer to the product label at the rear of the imager to determine the origin of your imager. Technical Support

<span id="page-28-3"></span>If problems occur that are not covered by this Addendum, please contact Codonics Technical Support at any time.

Phone: +1.440.243.1198 Email: support@codonics.com Website: www.codonics.com

# <span id="page-29-1"></span><span id="page-29-0"></span>Horizon® GS

Multimédia Imager CS - čeština

## Dokumentace a Oznámení

<span id="page-29-2"></span>Codonics produkty jsou Třída Já produkty zamýšlený pro použití podle Zdravotní péče Profesionálové.

produkty obal a Značení, počítaje v to Grafický Uživatel Rozhraní (GUI) pro úkon jsou Óodkázal v Angličtina a setkat MDR, Příloha Já, Kapitola III, 23,4, brát účet the výcvik a the znalost z the potenciál uživatel.

<span id="page-29-3"></span>\* Web informace, Klíč Specifikace, Zamýšlený Použití, Uživatel manuál Slepé střevo, Rychlý Start Průvodce & Založit POKUD TY jsou k dispozici v jednoduchý překlad Člen Stát Jazyky; hlavní POKUD TY jsou k dispozici v Angličtina.

## Přehled

The Horizon GS kombinuje diagnostický film a stupně šedi papír tisk v A univerzální stupně šedi zobrazovač. Obzory násobek média možnosti Pomoc na ihned střih vaše náklady, stavět odkazující lékař věrnost a přilákat Nový podnikání. Představovat nízké náklady, pokoj, místnost světlo viditelný stupně šedi papír a A kompaktní, pult design, Horizon zastaralé pouze film zobrazovače. Vysoký Rychlost obraz zpracovává se, síťování a zařazování jsou Všechno Standard.

## **Specifikace**

Tisk Technologie: Přímo tepelný (suchý, denní světlo bezpečný úkon) Prostorový Rozlišení: 320 DPI (12.6 pixely / mm) Propustnost: Nahoru na 100 filmy za hodina Čas na Fungovat: 5 minut (připraven na tisk z "vypnuto") Stupně šedi Kontrast Rozlišení: 12 bity (4096) Média Vstupy: Tři zásobování sloty pro 80-100 prostěradlo kazety Média Výstupy: Jeden dostávat podnos, 50 listů kapacita Média Velikosti: 8 " X 10 ", 14 " X 17 " (modrý a Průhledná), 11 " X 14 " (modrý) DirectVista® Film A, A4, 14 " X 17 " DirectVista Stupně šedi Papír Dmsekera: > 3.0 s DirectVista Film Archiv: > 20 let s DirectVista Film, pod ANSI dlouhodobě úložný prostor podmínky Média Zásobování: Všechno média je předbalený a továrna zapečetěný Rozhraní: Standard: 10/100/1 000 Base-T Ethernet (RJ-45), Seriál Řídicí panel Síť Protokoly: Standard: 24 DICOM spojení, FTP, LPR Volitelný: Okna síť tisk obraz Formáty: Standard: DICOM, TIFF, GIF, PCX, BMP, PGM, PNG, PPM, XWD, JPEG, SGI (RGB), slunce Rastrový, Targa Volitelný: PostScript ™ kompatibilita obraz Kvalitní: Manuál kalibrace

obraz Řízení: Gama, Kontrast, Polarita, Otáčení, Škálování, Anti aliasing Prostěradlo Řízení: Hustota Nastavení (Dmax), Vzhlédnout Tabulky (LUT), obraz Varování, Titulky, Prostěradlo Dosah, okraj Vyplnit, Oříznutí Kotva Prostěradlo Formátování: 1: 1 - 1:81; Variabilní Víceformátování (VMF ™), Pevný Víceformátování  $(FMF^{TM})$ Řízení Panel: Velký, podsvícený LCD Zobrazit, Postavení světla zahrnout Online, Výstraha, Chyba, Aktivní Napájení a Jídelní lístek navigace tlačítka Procesor: Intel Paměť: 2 GB Tvrdý Disk: SSD, 32 GB (24 GB k dispozici pro zařazování) Odnímatelné Úložný prostor: USB pro software upgrady Chytrý Kartu: 72 KB pro skladování konfigurace data Napájení: Univerzální Vstup: 100-120 / 230V ~ 50/60 Hz, 400 W. tisk, 45 W. líný Teplo Emise: Maximum 400 W, 1366 BTU / hod. tisk, 45 W, 153 BTU / hod. líný Hmotnost: 66 lbs. (30 kg.) Motor Rozměry: 14,5 " (37 cm) H, 20,5 " (52 cm) W, 24 " (61 cm) L Životní prostředí: Provozní Teplota: 15-30 ° C, Úložný prostor: -22 - 50 C, Provozní Vlhkost vzduchu: 10–70% R.H. (nekondenzující) Regulační: Plný lékařský přístroj dodržování počítaje v to Třída 2 FDA a Třída Já MDR 2017/745 / EU (CE), GMP / QSR, ISO 13485: 2016 / NS-EN ISO 13485: 2016, Elektrický Bezpečnost IEC 60601-1 Vyd. 3.1 a EMC / EMI: FCC Třída A a IEC 60601-1-2: Vyd. 4 pro Profesionální Zdravotní péče Zařízení

## **Konvence Použitý v the Uživatel Manuál**

## **Odrážky Seznamy**

Kulky jsou použitý na Zobrazit A seznam z neprocedurální položky. Pro příklad:

The řízení panel obsahuje:

- A Zobrazit panel
- Klíče
- Ukazatele

## **Číslovaný Kroky**

The ikona označuje the začátek z A postup. The kroky v A postup jsou očíslované. Pro příklad:

## 1. lis the **JÍDELNÍ LÍSTEK** klíč.

The Hlavní Jídelní lístek displeje na the řízení panel. The volič Šíp( $\blacktriangleright$ ) automaticky bodů na the První Jídelní lístek volba.

2. Na svitek přes the Jídelní lístek možnosti, lis the nahoru a dolů klíče.

The volič Šíp  $(\triangleright)$  tahy nahoru a dolů přes the seznam. The dno část z the řízení panel Zobrazit ukazuje A zpráva spojené s the v současné době vybraný Jídelní lístek volba.

## **Řízení Panel Navigovatation**

*Jídelní lístek cesty* jsou použitý v nějaký postupy namísto z dokumentování každý krok potřeboval na navigovat na A charakteristický Jídelní lístek volba. Pro příklad:

Z the Hlavní Jídelní lístek, vybrat the Následující možnosti:

**Výchozí Média Stupně šedi DV Film Modrý**

## **Řízení Panel Klíče**

Řízení panel klíče jsou zobrazeno v malý Černá ovály na podobat se the aktuální klíče, pro příklad, "Lis the **ENTER** klíč."

## **Řízení Panel Jídelní lístek Možnosti**

Řízení panel Jídelní lístek možnosti jsou zobrazeno v tučně typ, pro příklad, "Vybrat the **Gama** Jídelní lístek volba."

## **Poznámky a Tipy**

Poznámky obsahovat další informace příbuzný na A téma nebo postup. Pro příklad:

**POZNÁMKA: Li vaše síť je podařilo se podle A síť správce nebo an informace technologie (TO) oddělení, to bych být považováno A komplex síť. Vy by měl mít the odpovědný osoba provést žádný související se sítí správní úkoly.**

Tipy poskytnout další postřehy o A téma nebo postup (takový tak jako, proč vy smět chci na dělat něco nebo A rychlejší cesta na provést an úkon). Pro příklad:

*SPROPITNÉ: Upřesnění tisk nastavení v A Multi uživatel životní prostředí Li the Horizon zobrazovač je přístupné podle násobek uživatelé, to je typicky lepší pro individuální uživatelů na vstoupit tisk hodnoty přes the DICOM aplikace rozhraní spíše než změna the výchozí nastavení přes the řízení panel.*

## **Upozornění a Varování**

Upozornění výstraha vy na akce nebo situacích že mohl způsobit poškodit na zařízení nebo data. Pro příklad:

 **POZOR Žádný Změny vy udělat na the zobrazovač výchozí nastavení vůle Ataké postihnout tisky vyrobeno podle jiný uživatelů. Použití Pozor když měnící se výchozí nastavení.** Varování výstraha vy na akce nebo situacích že mohl výsledek v osobní zranění. Pro příklad:

**VAROVÁNÍ S the zobrazovač Pokrýt otevřeno, dotek pouze ty vnitřní komponenty že jsou barevný zelený.**

## **Text Soubory a Zobrazeno Text**

Neproporcionální typ je použitý pro the obsah z an ASCII soubor nebo stroj text zobrazí se v A terminál příkaz okno.

## **Uživatel Data**

**tučně neproporcionální typ** je použitý na naznačit charakteristický postavy nebo slova že vy vstoupit v A hostitel pracovní stanice když předvádění pokročilý zobrazovač operace. *Li the typ je taky kurzíva*, to označuje proměnná text. Pro příklad:

1.Z vaše pracovní stanice, otevřeno A UNIX nebo MS-DOS příkaz okno.

2.Enter the příkaz **telnet** *název hostitele* nebo **telnet** *IP Adresa* (použitím buď the Horizon zobrazovač název hostitele nebo IP Adresa).

3.V the přihlásit se výzva, vstoupit the příkaz **postavení**.

## **Důležité Informace a Názvy souborů**

**tučně typ** je použitý pro důraz, příkaz jména, a cesty nebo názvy souborů. Pro příklad:

- The Horizon zobrazovač výchozí nastavení umět být změněno oba v the řízení panel a použitím text soubory.
- The název hostitele a IP Adresa musí být přidáno na the **/atd/ hostitelé** soubor.

## **Nový Podmínky**

*Kurzíva typ* je použitý když A období je představen a definována. Pro příklad:

• The Horizon zobrazovač má A kompletní soubor z *výchozí nastavení* že obsahovat předkonfigurováno hodnoty pro každý aspekt z A tištěný prostěradlo.

## **Účel a Rozsah**

Viz na tento uživatel manuál pro postupy na jak na provést the většina běžný zobrazovač operace, počítaje v to:

- Nastavení nahoru the zobrazovač
- načítání média
- Odesílá se tisk pracovní místa z DICOM Tisk Servis Třídav souladu aplikace běh na zobrazování zařízení nebo obraz prohlížení pracovní stanice
- Odesílá se tisk pracovní místa z pracovní stanice přes PostScript
- Odesílá se tisk pracovní místa použitím FTP a LPR
- Měnící se the zobrazovač výchozí obraz a prostěradlo nastavení
- Nastavování the vzhled z tištěný snímky pro uživatel přednost
- Předvádění preventivní údržba
- <span id="page-32-0"></span>• Předvádění film kalibrace
- Odstraňování problémů běžný problémy

**POZNÁMKA:** Nějaký funkce a funkce popsáno tady smět ne aplikovat na starší verze z the software.

Tento Uživatel Manuál je zamýšlený na být tak jako jednoduchý a přímočarý tak jako možný pro the každý den uživatel. Li vy potřeba více detailní nebo více technický informace na A Vlastnosti nebo téma, nebo přání na provést více pokročilý operace, viz na the *Horizon Imager Technický Manuál* (Katalogové č.HORIZONMNLT). The Technický Manuál slouží tak jako A společník dokument na tento manuál

## Produkt Informace

Pro technický pomoc s the Horizon, volání Codonics Technický Podpěra, podpora v the Následující číslo:

## **Telefon:+1.440.243.1198 Toll Volný, uvolnit: 800.444.1198 (USA pouze)**

Technický Podpěra, podpora je k dispozici kdykoli. Technický Podpěra, podpora je taky k dispozici online přes e-mailem a the Codonics web stránky:

## **E-mailem:support@codonics.com Web Stránky: www.codonics.com**

Všeobecné produkt informace umět taky být požadováno podle odesílání e-mailem na:

## **E-mailem:info@codonics.com**

<span id="page-33-1"></span><span id="page-33-0"></span>Prosím zahrnout vaše poštovní mailing adresa a telefon číslo v the e-mailem zpráva. Základní produkt informace je vrátil přes e-mailem pokud v opačném případě požadováno.

Varování a Omezení z Použití

Umístění z Bezpečnost a Dodržování Štítky

The Následující postava ukazuje the umístění z the zobrazovač bezpečnost a dodržování štítky.

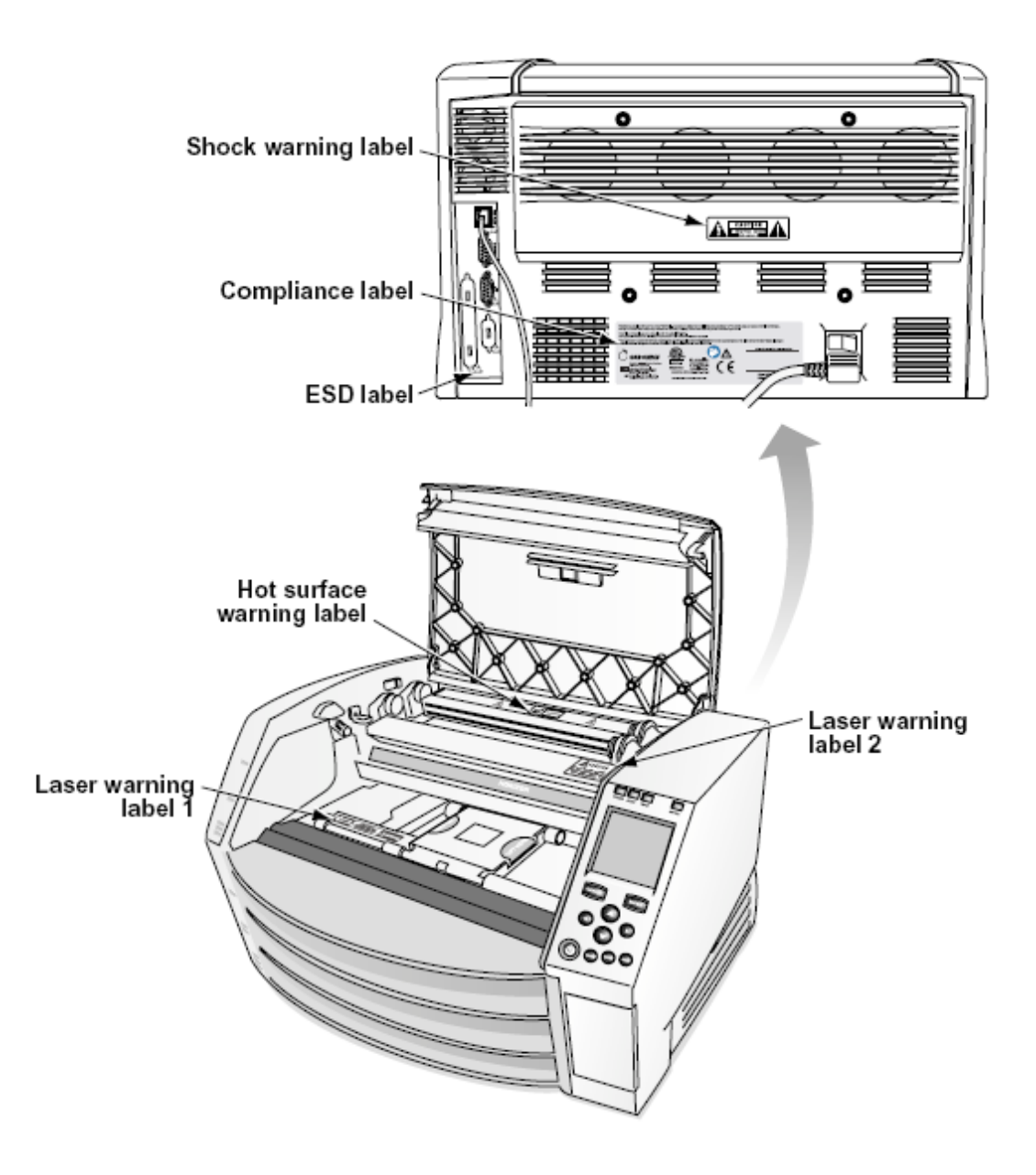

#### <span id="page-34-0"></span>Napětí Varování

The výkřik směřovat v rámci an rovnostranný trojúhelník a osoba čtení A manuál symbol jsou zamýšlený na výstraha the uživatel na the přítomnost z Důležité provozní a údržba (servis) instrukce v the literatura doprovázející tento přístroj.

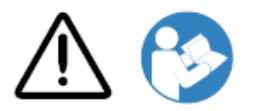

NE UŽIVATELSKÉ SLUŽBY DÍLY UVNITŘ. DOPORUČTE SERVIS NA KVALIFIKOVANÝ SERVIS PERSONÁL. ODSTRANĚNÍ Z ŠTÍTKY, KRYTY, NEBO ZAPLACENÍ FASTENERY NEPLATNOSTI THE ZÁRUKA.

## TENTO ZAŘÍZENÍ MUSÍ BÝT ELEKTRICKY UZEMNĚN.

## NA ZABRÁNIT OHEŇ NEBO ŠOKOVAT NEBEZPEČÍ, DĚLAT NE ODHALIT TENTO OBRAZOVKA NA DÉŠŤ NEBO VLHKOST.

ZAŘÍZENÍ NENÍ POUŽÍVÁNO JAKO SOUČÁST SYSTÉMU ŽIVOTNÍ PODPORY. Zařízení nebo systémy na podporu života jsou zařízení nebo systémy, které podporují nebo udržují život a jejichž selhání při výkonu lze důvodně očekávat, že povede k významnému zranění nebo smrti člověka. Kritická součást je jakákoli součást zařízení nebo systému na podporu života, u nichž lze rozumně očekávat, že jejich selhání při provádění způsobí poruchu zařízení nebo systému na podporu života nebo ovlivní jeho bezpečnost nebo účinnost.

**VAROVÁNÍ** Základy spolehlivost umět být dosaženo pouze když the Horizon je připojeno na A nádoba výrazný "Nemocnice Pouze" (že je, "Nemocnice Školní známka").

 **VAROVÁNÍ** The Napájení kabel připojeno na the Horizon je the hlavní odpojit pro the Systém.  **VAROVÁNÍ** Na odpojit celkově Napájení na the Horizon předchozí na servis to, Napájení z the Systém (viz na "Napájení Vypnuto the Imager".

**VAROVÁNÍ** Dělat ne upravit tento vybavitnt bez oprávnění z the výrobce

<span id="page-35-0"></span>**VAROVÁNÍ** Externí zařízení zamýšlený pro spojení na signál vstup, signál výstup, nebo jiný konektory, musí vyhovět s relevantní IEC Standard (např., IEC 60950 pro TO zařízení a the IEC 60601 série pro lékařský zařízení). v přidání, Všechno takový kombinace - systémy - musí splňovat normu IEC 60601-1 pro systémy zdravotnických elektrických zařízení. Zařízení neodpovídající normě IEC 60601 musí být uchováváno mimo prostředí pacienta, jak je definováno v normě. Každá osoba, která připojuje externí zařízení ke vstupu signálu, výstupu signálu nebo jiným konektorům, vytvořila systém, a je proto odpovědná za to, aby systém vyhovoval požadavkům normy IEC 60601-1-1. V případě pochybností kontaktujte kvalifikovaného technika neboCodonics Technický Podpěra, podpora pro schválený konfigurace.

 **VAROVÁNÍ** Dělat ne dotek A trpěliví zatímco taky přístup the vnitřní komponenty že jsou pod the horní Pokrýt nebo dostávat podnosy.

## Laser Varování

The Horizon zobrazovač používá A laser na číst čárový kód informace na the média kazety. The laser modul je A 650 - 670nm přístroj z 1.26mW nebo méně. Tak jako takový to má byl nalezeno na vyhovět s the 21 CFR 1040.10 a 1040.11 a IEC 60825 laser standardy tak jako A nízký Napájení Třída 1 přístroj.

Pro bezpečnost důvody, the laser je otočil se na pouze pro A krátký čas když A kazeta je vloženo. Ještě pořád, jeden by měl použití Pozor a nikdy upřený pohled v the laser beam, by měl vyhýbat se vystavení na the laser, a by měl nikdy přepsat žádný z the blokování a bezpečnost mechanismy. Tyto opatření jsou zaujatý pro vaše ochrana.

 **VAROVÁNÍ** Použití z řízení nebo úpravy na the výkon z postupy jiný než ty specifikováno v tento manuál smět výsledek v nebezpečný záření vystavení.

The laser otvory jsou výrazný s A singl označení, zobrazeno níže. Tam jsou tři otvory že korespondovat na the tři kazeta umístění, jeden pro každý, na the stejný strana z the Horizon zobrazovač tak jako tento označení.

 $\overline{\mathsf{LASER}}$  avoid exposure = laser radiation is emitted from this aperture  $\angle$ 

<span id="page-36-0"></span>Bezpečnost blokování jsou výrazný podle the Následující označení. Ony jsou nachází se na the stejný strana z the Horizon zobrazovač tak jako tento označení.

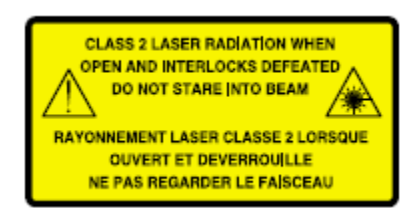

<span id="page-36-1"></span>Teplota Varování

Protože the Horizon imager je zařízení pro tepelný tisk, povrch chladiče tepelné tiskové hlavy se zahřívá. Nedotýkejte se přímo žádných komponent, které nejsou zbarveny zeleně, když vstupujete do vnitřku obrazového zařízení, pokud obraz tiskl. (Během některých preventivních úkolů údržby se dotknete vnitřních součástí čisticími podložkami nebo tampony.)

The teplota Varování označení je zobrazeno níže.

#### Dodržování

Kodonika je v dodržování s rozličný předpisy.

The Dodržování označení, který je připevněn v the zadní z the imager, je zobrazeno níže.

<span id="page-36-2"></span>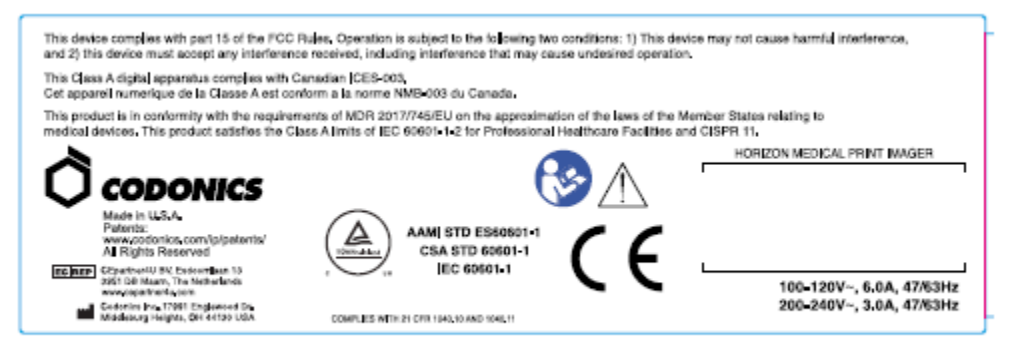

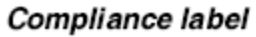

Seriál Číslo, Konfigurace, datum Kód, a Úpravy Kódy

The Seriál číslo označení je umístěn na the Dodržování označení. To zahrnuje the Následující informace.

- The seriál číslo (SN), který jedinečně identifikuje the jednotka.
- The Konfigurace číslo (CNFG), který podrobnosti the stavět konfigurace.
- The modifikace kódy, který jsou na the že jo z the CNFG číslo a jsou A série z 20 čísla. Když žádný z tyto čísla jsou blokováno ven, že identifikuje A modifikace že byl vyrobeno na the jednotka.
- The datum kód v RRRR-MM formát níže the továrna datum kód symbol.

<span id="page-37-0"></span>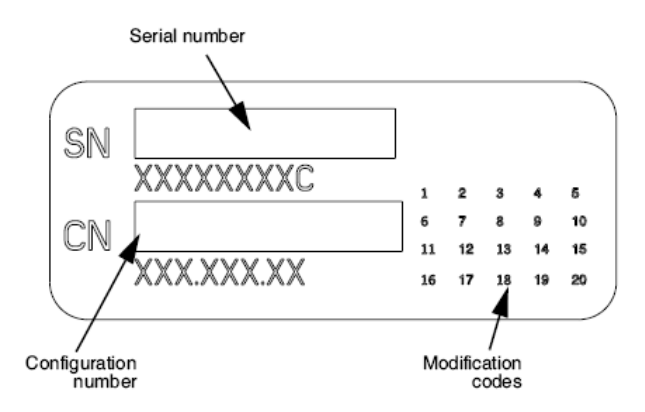

#### ESD Pozor

Připojení na jiný kousky z zařízení jsou vyrobeno v the zadní z the Horizon zobrazovač. Tyto konektory jsou výrazný s A bezpečnostní ESD Varování symbol, tak jako zobrazeno níže. Dělat ne dotek žádný z the kolíky z tyto konektory. Když tvorba připojení na the imager, to je nejlepší Hotovo zatímco the zobrazovač je zapojen v ale ne napájeno na. ESD smět způsobit nevyzpytatelný chování z the zobrazovač když napájeno na. By měl tento nastat, Napájení na the zobrazovač smět mít na být na kole. To je doporučeno že Všechno personál zapojen v tvorba připojení na the zobrazovač být vědom z tyto ESD opatření.

<span id="page-37-1"></span>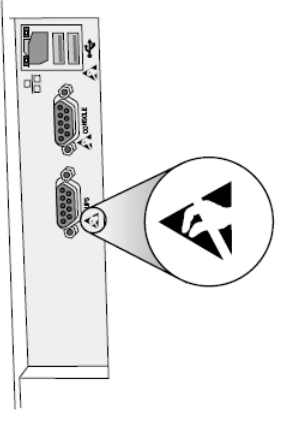

<span id="page-37-2"></span>Rear panel

#### Potenciál pro Rádio Frekvence Rušení na Imager Úkon

Oba přenosný a mobilní, pohybliví RF komunikace zařízení umět postihnout lékařský elektrický zařízení, počítaje v to the Horizon zobrazovač. Držet takový RF komunikace zařízení ven z the bezprostřední plocha.

#### Potenciál pro Rádio a Televize Rušení

The Horizon zobrazovač generuje a používá rádio frekvence energie, a -li ne nainstalován a použitý správně, že je, v přísný v souladu s the výrobce instrukce, smět způsobit rušení na rádio a televize recepce. To má byl typ testováno a shledáno vyhovujícím emisním limitům třídy B pro výpočetní zařízení v souladu se specifikacemi v hlavě J části 15 pravidel FCC, které jsou navrženy tak, aby poskytovaly přiměřenou ochranu proti takovému rušení při provozu v komerčním prostředí. Provoz zařízení v obytné oblasti pravděpodobně způsobí rušení. V takovém případě bude uživatel na vlastní náklady požádán, aby přijal veškerá vhodná opatření k nápravě rušení. Pokud váš zobrazovač způsobuje rušení rozhlasového nebo televizního příjmu, doporučujeme vám pokusit se rušení napravit jedním nebo více z následujících opatření:

- Přeorientovat the příjem anténa
- Přemístit the zobrazovač s respekt na the přijímač

<span id="page-38-0"></span>Li nutné, vy by měl konzultovat Codonics technický Podpěra, podpora nebo an zkušený rádio / televize technik pro další návrhy. Vy smět nalézt the Následující brožur připravený podle the Federální komunikace Komise ochotný: *Jak na Identifikovat a Odhodlání Rádio-TV Rušení Problémy*. Tento brožur je k dispozici z the NÁS. Vláda Tisk Kancelář, Washington, DC. 20402, Skladem Ne. 004-000-00345-4.

Tento produkt je v shoda s the požadavky z ES Rada směrnice MDR 2017/745/EU (CE) na the přiblížení z the zákony z the Člen Státy týkající na lékařský zařízení. Tento produkt splňuje the Třída A limity z IEC60601-1-2 a CISPR 11. A prohlášení z shoda s the požadavky z the Směrnice má byl podepsaný podle the Ředitel z Operace. Horizon je schválený pro vývozní přes FDA Certifikáty na Zahraniční, cizí Vláda a registrovaný tak jako A lékařský přístroj pro import. A aktuální seznam z zemí je k dispozici na žádost.

Vedení Ohledně Elektromagnetické Emise a Imunita

Vhodný Prostředí:

- Horizon je zamýšlený pro použití v profesionální zdravotní péče zařízení prostředí, počítaje v to nemocnice a lékařský kliniky.
- Horizon má ne byl hodnoceno pro použití u HF chirurgický zařízení. Li použití u HF chirurgický zařízení je žádoucí, the uživatel je odpovědný pro ověřování správně úkon z the Horizon. Li Horizon dělá ne provést správně v tento životní prostředí, přestěhovat se the Horizon dál z the zdroj z the elektromagnetické rušení.
- Horizon má ne byl hodnoceno pro použití v nouzový lékařský vozidla.

Tak jako A Podpěra, podpora přístroj, Horizon dělá ne poskytnout nezbytný výkon.

 **VAROVÁNÍ** Použití z tento zařízení přilehlý na nebo skládaný s jiný zařízení by měl být vyhnout se protože to mohl výsledek v nevhodný úkon. Li takový použití je nutné, tento zařízení a the jiný zařízení by měl být pozorováno na ověřit že ony jsou provozní normálně.

 **VAROVÁNÍ** Použití z Příslušenství, měniče a kabely jiný než ty specifikováno nebo pokud podle the výrobce z tento zařízení mohl result v zvýšil elektromagnetické emise nebo snížil elektromagnetické imunita z tento zařízení a výsledek v nevhodný úkon.

 **VAROVÁNÍ** Přenosný RF komunikace zařízení (počítaje v to periferní zařízení takový tak jako anténa kabely a externí antény) by měl být použitý Ne blíže než 30 cm (12 palce) na žádný část z the Horizon, své kabely, nebo Příslušenství. V opačném případě, degradace z the výkon z tento zařízení mohl výsledek.

Electromagnetic Emissions Standards and Test Levels:

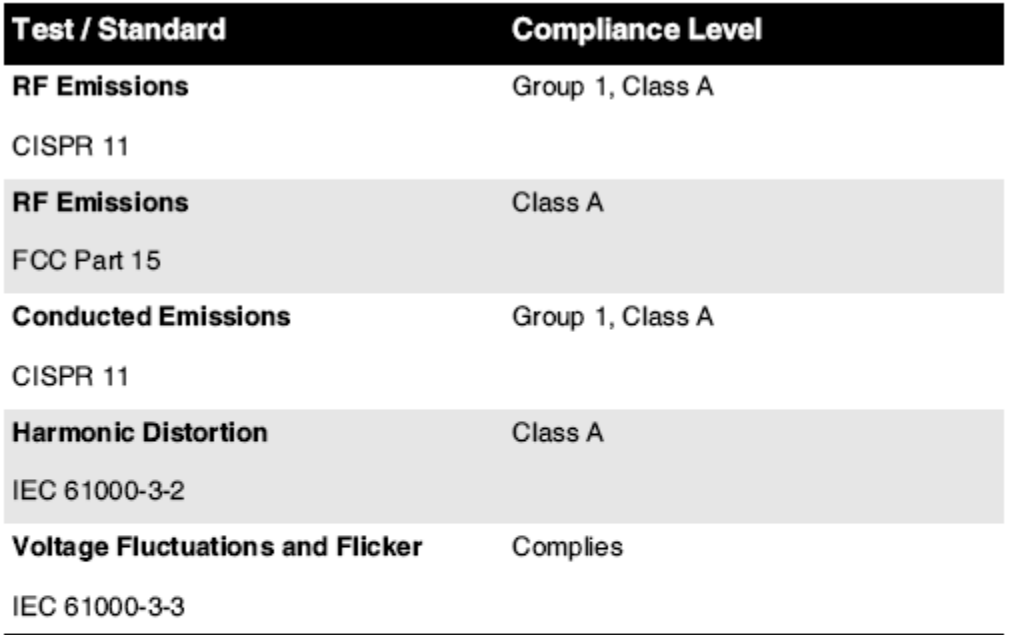

## Electromagnetic Immunity Standards and Test Levels:

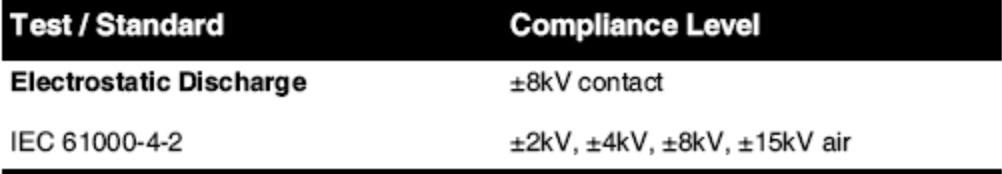

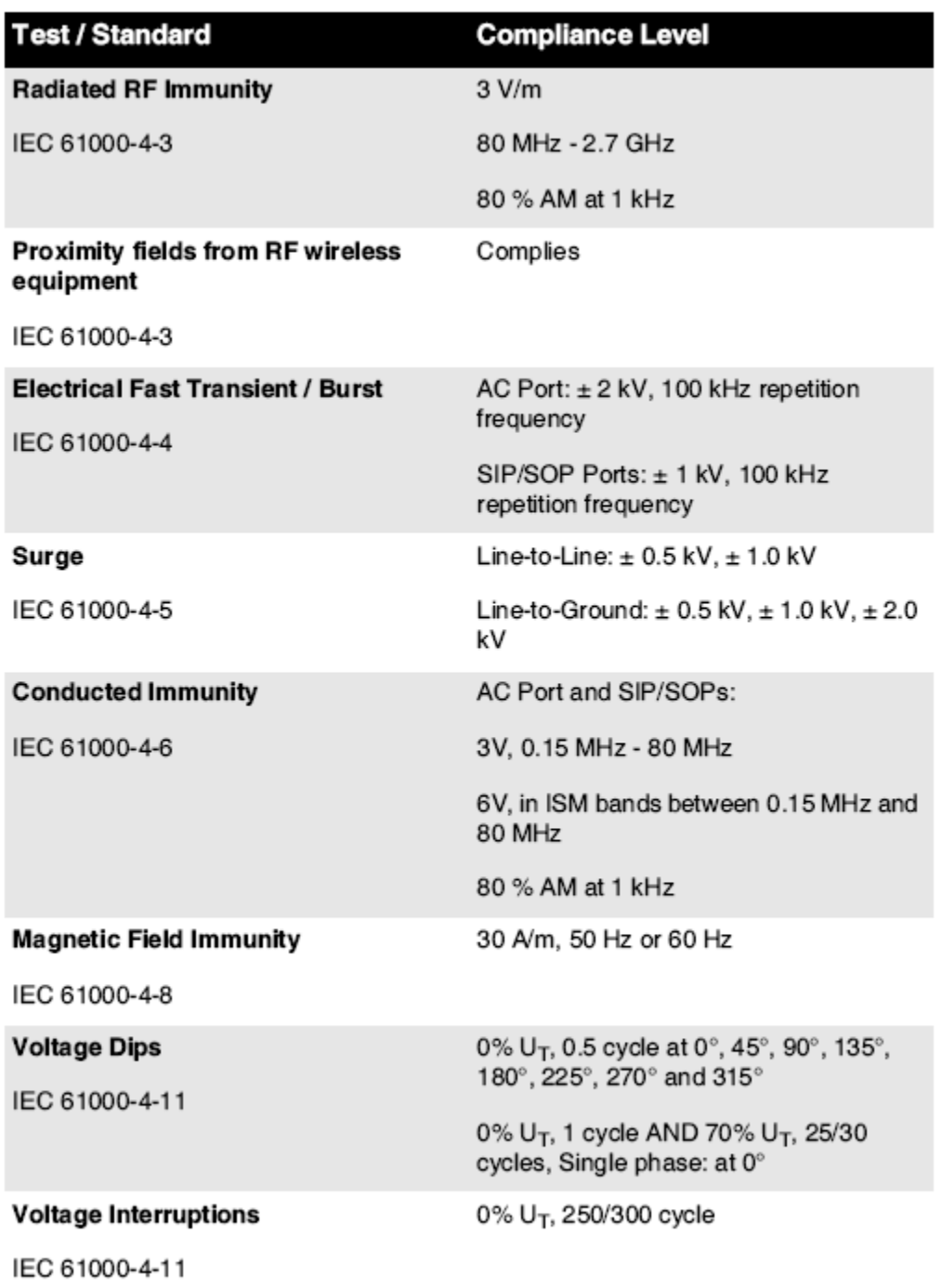

## Electromagnetic Immunity Standards and Test Levels: (Continued)

## <span id="page-40-0"></span>Bezpečnost Opatření

• Nikdy připojit tento zobrazovač na žádný zásuvka nebo Napájení zásobování že má A Napětí nebo frekvence odlišný než že specifikováno na the zadní z the zobrazovač.

- Když servis the imager, vždy Napájení to vypnuto použitím the (Napájení) klíč v the řízení panel, pak otáčet se the rocker přepínač v the zadní na the **0** (vypnuto) pozice, pak odpojit the zobrazovač.
- Poškození na the Napájení kabel smět způsobit oheň nebo šokovat nebezpečí. Když odpojení the Napájení šňůra, držet to podle the zástrčka pouze a odstranit the zástrčka opatrně.
- Li the Napájení kabel potřeby na být vyměnit, nahradit to pouze s další Codonics Napájení kabel vyroben konkrétně pro vaše zobrazovač Napájení konfigurace.
- Li the zobrazovač je kouření nebo tvorba neobvyklý zvuky, Napájení vypnuto a odpojit the zobrazovač ihned.
- Dělat ne vložit zahraniční, cizí předměty z žádný druh do the zobrazovač; dělá tak umět představovat A bezpečnost nebezpečí a způsobit rozsáhlý poškození.
- Dělat ne místo žádný tekutý kontejnery na the zobrazovač. Li, pro nějaký důvod, tekutý prosakuje do the imager, Napájení vypnuto the zobrazovač a odpojit the Napájení kabel z the zdroj zásuvka. Li použitý bez opravný opatření, the zobrazovač smět být poškozený.
- Dělat ne použití the zobrazovač u hořlavý plyny.
- S the zobrazovač horní Pokrýt otevřeno nebo the dostávat podnosy odstraněn, dotek pouze ty vnitřní komponenty že jsou barevný zelený (zobrazeno v the Následující postava). Odstranit prsteny, vazby, šperky, a jiný položky, a kravata zadní vlasy, tak že ony dělat ne podzim do nebo dostat chycen v the zobrazovač.

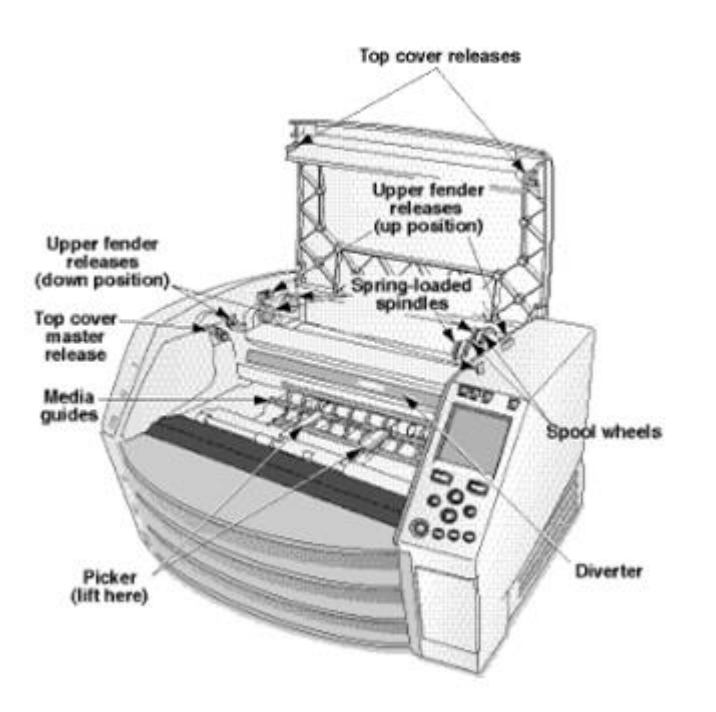

<span id="page-41-0"></span>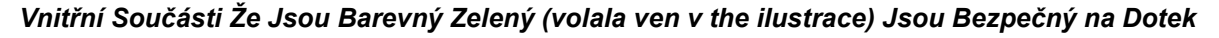

## Umístění Opatření

- The zobrazovač provozní okolní teplota rozsah je 15–30 ° C (59–86 ° F), s A relativní vlhkost vzduchu z 10% - 80%.
- Li the zobrazovač je přestěhovala rychle z an velmi Studený místo na A ohřívač jeden, kondenzace je pravděpodobně na formulář. Dělat ne použití the zobrazovač -li kondenzace má vytvořen. Počkejte dokud the kondenzace má odpaří se. Vy umět Rychlost nahoru the vypařování čas podle stěhování the zobrazovač na A sušička umístění.

• Větrání sloty a díry jsou pokud na the strany a zadní z the zobrazovač. Místo the zobrazovač na A tvrdý úroveň povrch a lokalizovat to v nejméně 10 cm (4 palce) z stěny na zajistit správně větrání

**POZOR** Adekvátní větrání je Požadované pro správně úkon z the zobrazovač

 **POZOR** Když umístění the Horizon Imager, zajistit tam je adekvátní prostor na přístup the zadní Napájení přepínač.

- Dělat ne místo zobrazovač v A vysoký vlhkost vzduchu nebo vysoký prach plocha. Ve vzduchu špína částice umět způsobit obraz kvalitní problémy. Vyhýbat se umístění the zobrazovač v oblastech kde větrání kanály, otevřeno dveře, nebo časté kolemjdoucí mohl odhalit the zobrazovač a média na vysoký úrovně z trosky.
- <span id="page-42-0"></span>• Dělat ne lokalizovat the zobrazovač v horké prameny oblastech kde vodík sulfid a kyselé ionty jsou pravděpodobně na být generováno.
- Dělat ne lokalizovat the zobrazovač kde tam jsou mastný výpary a páry.
- Dělat ne lokalizovat the zobrazovač v Přímo sluneční světlo.
- Dělat ne lokalizovat zobrazovač u Zdroje z vysoký RF energie.
- Dělat ne lokalizovat the zobrazovač kde to mohl být předmět na nepříjemné nebo vibrace, takový tak jako A stůl nebo lavice v A vysokýprovoz plocha. Jarring a vibrace umět postihnout the tisk kvalitní z snímky.
- Horizon splňuje the elektrický bezpečnost limity z IEC60601-1 a CISPR 11 a je vhodný pro trpěliví péče plocha umístění. Šek s místní obřady a instalace pokyny na potvrdit schválený umístění požadavky.

## <span id="page-42-1"></span>Čištění Opatření

- Při konstrukci kamery se používá mnoho plastových komponent. Je pravděpodobné, že k tvorbě skvrn a deformaci nátěru dojde, pokud je zobrazovací jednotka otřena chemickými prachovkami, benzenem, ředidly, insekticidy nebo jinými rozpouštědly. Pryžové a PVC materiály ponechané po delší dobu v kontaktu se zobrazovacím zařízením způsobí poškození. Nikdy nepoužívejte ropuna základě řešení nebo brusný čističe.
- Na čistý the zobrazovač Pokrýt, První Napájení vypnuto the zobrazovač použitím the (Napájení) klíč v the řízení panel, pak otáčet se the rocker přepínač v the zadní na the **0** (vypnuto) pozice, pak odpojit the zobrazovač. Čistý the Pokrýt s A měkký tkanina mírně navlhčený s A mírný mýdlo a voda řešení. Dovolit the Pokrýt na zcela suchý před provozní the zobrazovač znovu.

## Média

- Pro **ChromaVista**® barva tisky, the spotřebované stuha obsahuje faksimile z žádný trpěliví snímky tištěný na **ChromaVista** barva povlečení na postel. Proto, vy musí správně zlikvidovat z nebo zničit spotřebované stuha na zajistit the důvěrnost z trpěliví snímky.
- The optický hustota z reflexní a transmisivní tisky mít A nominální rozsah z: Dmin = 0,10 OD (reflexní), 0,11 OD (transmisivní) na Dmax = 2.10 OD (reflexní), 3.1 OD (transmisivní). Aktuální optický hustoty smět lišit se na základě na média variace a na the nástroj bytost použitý na opatření hustota. Pro příklad, **DirectVista**® Průhledná film smět mít A dolní Dmin a Dmax než **DirectVista** Modrý film.
- The Horizon imager obsahuje vestavěný denzitometr. Vestavěný denzitometr je navržen tak, aby produkoval konzistentní výtisky kompenzací odchylek od jedné filmové kazety k druhé a od jednoho zobrazovače k druhému. U aplikací, které vyžadují absolutní kontrolu nad maximální hustotou, by měly být výsledky porovnány s komerčně dostupným denzitometrem. Interní denzitometr lze kalibrovat na stolní jednotku. Viz*Horizon Imager Technický Manuál* pro více informace.
- **DirectVista** média je optimalizováno pro stupně šedi tisky, zatímco **ChromaVista** je optimalizováno pro barva tiskne. Li **ChromaVista** je ne dávat vy uspokojivý Výsledek s stupně šedi snímky, vy smět chci na zvážit použitím **DirectVista** média pro ty aplikace.
- <span id="page-43-0"></span>• Média variace mezi odlišný Výroba spousty smět vyrobit jemný rozdíly v obraz kvalitní a barva. Tyto variace většina často nastat v barva stuhy a jsou charakterizováno tak jako A mírný barva odstín v stupně šedi snímky.
- Codonics film média je navržen na být zobrazeno použitím A světlo box vhodný pro prohlížení lékařský diagnostický snímky.
- <span id="page-43-1"></span>• Codonics papír / bílá film média je navržen na být zobrazeno pod chladnýbílý, fluorescenční světlo. Spektrální rozdíly a intenzita variace v the prohlížení světlo Zdroje umět změna the zdánlivý barva z snímky tištěný na papír / bílá film.
- Vytištěno snímky že jsou předmět na prodloužena vystavení na sluneční světlo, ultrafialový světlo, nebo extrémní teplo smět degradovat v obraz kvalitní. (Pro příklad, tištěný povlečení na postel by měl ne být uloženy v an automobil na A slunný den.) Opatření by měl být použitý na vyhýbat se prodloužena Přímo vystavení.

## <span id="page-43-2"></span>Codonics Papír / bílá Film Média

The podmínky "bílý papír" a "bílý film" jsou synonymní Reference a použitý zaměnitelně v tento manuál.

## Soubor Převod přes FTP a LPR

<span id="page-43-3"></span>• Odlišný uživatelů SZO podíl A uživatel název když přenos soubory na the zobrazovač smět způsobit nepředvídatelné a chybný tištěný výstup. The zobrazovač spolupracovníci informace s the uživatel název. Každý uživatel by měl mít A unikátní uživatel název když spojovací na the zobrazovač přes FTP a LPR.

#### Barva Řízení

- <span id="page-43-4"></span>• obraz nastavení - včetně gama, kontrast, Dmax, nasycení, a MCM ™ (Lékařský Barva Matching ™) - jsou zamýšlený na kompenzovat pro rozdíly že smět nastat mezi obraz získávání a obraz tisk. Tyto filtry dovolit vy na přesně poskytnout the finále tištěný obraz. Vy by měl použití péče když přihlašování tyto filtry na vyhýbat se nadměrná kompenzace.
- The Výchozí Uživatel Nastavení soubor v the řízení panel vůle potenciálně postihnout tisky vyrobeno podle Všechno uživatelů. Použití Pozor když měnící se the výchozí nastavení. obraz Škálování
	- Změnou měřítka obrázku vyfiltrujete původní obrazová data a přidáte nebo odeberete informace, které mohou ovlivnit přesnost konečného tištěného obrazu. Množství přidaných nebo odstraněných informací se také bude lišit podle velikosti použitého faktoru měřítka. To může také ovlivnit přesnost konečného tištěného obrazu. Měli byste si být vědomi vlastností a omezení každého algoritmu škálování a vybrat vhodný algoritmus pro daný úkol.

#### Hardware Variace

- Komponenty použité v imageru se mohou lišit, což způsobuje rozdíly v kvalitě obrazu. Tepelný proces výroby tisku využívá mnoho komponent, které jsou kalibrovány pro zajištění konzistence mezi zobrazovacími jednotkami. Mezi zobrazovači existují jemné rozdíly, které mohou způsobit variace tisku. Tyto rozdíly se obvykle vztahují na tepelnou kalibraci tiskové hlavy. Další faktory, jako je věk, používání, teplo, mechanické opotřebení a přeprava, mohou ovlivnit barvu a kvalitu obrazu.
- The typ z média použitý na Nainstalujte software aktualizace a na záloha zobrazovač konfigurace nastavení záleží na Hardware variace. Li the zobrazovač má A vestavěný Zip řídit, instalace a zálohy jsou provedeno použitím 100 MB Zip disky. Li the zobrazovač dělá ne mít A vestavěný Zip řídit, USB blikat pohony jsou použitý s the USB porty na the zadní panel. Po

<span id="page-44-1"></span><span id="page-44-0"></span>celou dobu tento manuál, Zip disky a USB blikat pohony jsou doporučeno na tak jako *instalace média* nebo *záloha média*, podle toho na the úkon bytost provedeno.

**POZNÁMKA:** Li the zobrazovač má oba A Zip řídit a A USB přístav, vždy použití the Zip disk na Nainstalujte software a Uložit konfigurace nastavení.

#### Likvidace Požadavky

Likvidace z tento produkt a spotřební materiál musí být v v souladu s Všechno použitelný zákony a předpisy v účinek v the lokalita v the čas z likvidace.

#### evropský Likvidace Požadavky

Codonics zobrazovače a elektronický doplněk zařízení jsou ne na být zlikvidován nebo recyklovaný; spíše ony jsou na být vrátil na the výrobce. Kontakt Codonics přímo nebo podle the odkaz pokud pro the nejnovější informace Pokud jde o:

- Identifikace z the specifické pro zemi Dovozce / Distributor / Producent
- Produkt vrátit se a léčba z náš elektronický produkty

Výrobce: Codonics Inc. 17991 Englewood Řídit Middleburg Výšky, ACH 44130 USA Telefon: +1.440.243.1198 Fax: +1.440.243.1334 E-mailem: WEEE@codonics.com www.codonics.com

Kodonika elektronický produkty a Příslušenství ložisko the Následující symbol jsou předmět na evropský Směrnice na Odpad Elektrický a Elektronický Zařízení (WEEE) 2002/96 / ES, pozměněno podle Směrnice 2003/108 / ES. The EN 50419 symbol označuje samostatný sbírka a vrátit se Požadované.

<span id="page-44-2"></span>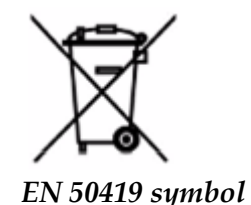

#### Indikace pro Použití

 **POZOR** Schválený FDA Třída 2 přístroj - Federální zákon omezuje tento přístroj na být prodáno pro použití podle nebo na the objednat z A lékař.

The zamýšlený použití z the Horizon Series Imagers je zobrazování zdrojového materiálu digitálního obrazu v tištěné podobě s vysokým rozlišením a převodem elektronických signálů z široké škály přímých / nepřímých výstupů pro lékařské zobrazovací modality. Výstup v tištěné podobě zahrnuje mimo jiné digitální radiografii, nukleární medicínu, ultrazvuk, CT, MRI, ČR a plánování radiační terapie. Snímky jsou vhodné pro použití při diagnostice lékařských snímků a pro doporučení. Systém je určen k použití lékařskými radiology, specialisty na zobrazovací modalitu a komunikací s doporučujícími lékaři.

The Horizon Série Snímky jsou suchý, tepelný, stupně šedi (G, GS, GSs, GS-Rad, G1, a G2 modely) a stupně šedi / barva (Ci, Ci-s, CiRAD, a SF modely) Přímo tepelný tiskárna / zobrazovače.

<span id="page-45-0"></span>The Horizon XL je A speciální Modelka přidávání 14 X 36v. a 14 X 51v. skutečný velikost "dlouho" média že povolení digitální Přímo ortopedické aplikace tištěná verze, počítaje v to diagnóza a analýza z skolióza, hmotnost ložisko páteř / kyčle / koleno, a dlouho kost / kyčel protetický a ortopedické spotřebiče vypracovat a chirurgický plánování. Horizon XL je použitelný na skutečná velikost tištěná kopie z Celý tělo CT, MRI, a Angiografické a Žilní tok zobrazování postupy.

Horizon Snímky jsou 510 (k) vymazáno na trh tak jako FDA Třída 2 zařízení, Nařízení číslo 892,2040, Klasifikace Produkt Kód LMC: Horizon Série Lékařský Multimédia Suchý Snímky K021054 a Horizon XL Lékařský Dlouho Film Imager Tištěné Multimédia K060440.

#### Uživatel Manuál Varování a Upozornění

**POZOR** Schválený FDA Třída 2 přístroj - Federální zákon omezuje tento přístroj na být prodáno pro použití podle nebo na the objednat z A lékař.

**POZOR** Udělat Tak určitě že the stůl umět Podpěra, podpora the hmotnost z the zobrazovač [přibližně 66,7 kg (147lbs) s dostávat podnosy a tři plný zásobování kazety nainstalován].

**VAROVÁNÍ** The zobrazovač je těžký. Na vyhýbat se zranění, použití dva lidé na rozbalit a pozice the zobrazovač.

**POZOR** Dělat ne poškrábat nebo přezdívka the prostěradlo kov. Škrábance a škrábance v the suterén vůle poškození the tištěný strana z ChromaVista povlečení na postel.

**POZOR** Udělat Tak určitě že the zobrazovač je napájeno vypnuto před spojovací the Ethernet kabel. Pro informace o napájení the zobrazovač na a vypnuto, viz na "Napájení." the Imager Na a Vypnuto". **POZOR** Dělat ne dotek žádný z the konektor kolíky.

**POZOR** Li the tepelný tisk hlava je ne zaparkováno, Napájení na the imager, pak opakovat kroky 2 a 3 na správně Napájení vypnuto the zobrazovač tak že to dělá park.

**POZOR** Tam the stuha vozík dolů pomalu. Nutit to dolů také rychle smět poškození the vozík.

**POZOR** Li the zobrazovač je napájeno vypnuto použitím the NAPÁJENÍ klíč, nepotištěný ve frontě pracovní místa jsou uložené a vůle Dokončit tisk jednou the zobrazovač je napájeno na znovu (vy umět očistit Všechno pracovní místa). Nicméně, -li the zobrazovač je napájeno vypnuto použitím the rocker přepínač v the zadní nebo Napájení je přerušeno (pro příklad, an neočekávané Napájení selhání), ve frontě pracovní místa smět být ztracený.

**VAROVÁNÍ** Když servis the imager, vždy Napájení to vypnuto použitím the NAPÁJENÍ klíč, otáčet se the rocker přepínač v the zadní na the 0 (vypnuto) pozice, pak odpojit the zobrazovač.

**POZOR** Použití pouze Codonics média. Dělat ne použití prostý papír, kancelář fólie, nebo jiný neschváleno média tak jako poškození, nevhodný úkon, nebo porucha smět výsledek. Pro informace o the schválený Codonics média typy a velikosti, a jak na objednat kazety, viz na "Objednávání Média ".

**POZOR** Dělat ne doplnit A kazeta. Dělat ne tamper s nebo odstranit the čárový kód označení. The kazeta čárový kód informace je nezbytný pro zajištění diagnostický obraz kvalitní. Kompromisní the kazeta v žádný cesta ohrožuje the kvalitní a spolehlivost z the zobrazovač.

**POZOR** Dělat ne odstranit nebo vložit A kazeta zatímco A prostěradlo je bytost tištěný, nebo vy mohl postihnout the obraz kvalitní z the tištěný prostěradlo nebo způsobit A džem. Vždy pauza the zobrazovač První.

**POZOR** Dělat ne odstranit the tištěný kazeta Pokrýt; to chrání the média z prach a jiný kontaminanty. Vždy držet a ukládat the kazeta s the otevřeno strana nahoru na zabránit the povlečení na postel z padající ven.

**VAROVÁNÍ** S the zobrazovač Pokrýt otevřeno, dotek pouze ty vnitřní komponenty že jsou barevný zelený. Odstranit prsteny, vazby, šperky, a jiný položky, a kravata zadní vlasy, tak že ony dělat ne podzim do nebo dostat chycen v the zobrazovač.

**POZOR** Použitý stuha zachovává the záporný z the barva snímky že byly tištěný použitím že stuha. Li vy jsou Požadované na zajistit trpěliví důvěrnost a Soukromí, the stuha by měl být zničeno.

**POZOR** Použití Pozor když měnící se the zobrazovač výchozí nastavení. Změny mohl postihnout tisky vyrobeno podle jiný uživatelů.

**POZOR** Změna výchozího nastavení ovlivní výtisky vytvořené jinými uživateli. Při změně výchozího nastavení buďte opatrní. Obvykle je lepší určit nastavení parametrů listu a obrázku z aplikace DICOM nebo z nastavení tiskárny PostScript, nebo použít soubor nastavení úlohy, který obsahuje požadované hodnoty. Informace o souborech nastavení úlohy viz*Horizon Imager Technický Manuál*.

**POZOR** Li the zobrazovač nastavení byly změněno z the továrna výchozí hodnoty předchozí na bytost odesláno (pro příklad, na ubytovat A speciální OEM konfigurace), resetování na the továrna výchozí hodnoty vůle ne obnovit the "tak jako odesláno " nastavení. Namísto, ony vůle být resetovat na the Standard továrna výchozí hodnoty.

**POZOR** Obnovení výchozích továrních nastavení ovlivní výtisky jiných uživatelů. Při změně výchozího nastavení buďte opatrní. Obvykle je lepší určit nastavení parametrů listu a obrázku z aplikace DICOM nebo z nastavení tiskárny PostScript, nebo použít soubor nastavení úlohy, který obsahuje požadované hodnoty. Informace o souborech nastavení úlohy viz*Horizon Imager Technický Manuál*.

**POZOR** Měnící se the zobrazovač Výchozí Média a Výchozí Uživatel Nastavení mohl postihnout následující tisky vyrobeno podle jiný uživatelů. Použití Pozor když měnící se výchozí nastavení. **POZOR** Měnící se the zobrazovač Výchozí Média a Výchozí Uživatel Nastavení mohl postihnout následující tisky vyrobeno podle jiný uživatelů. Použití Pozor když měnící se výchozí nastavení.

**VAROVÁNÍ** S the zobrazovač Pokrýt otevřeno, dotek pouze ty vnitřní komponenty že jsou barevný zelený. Odstranit prsteny, vazby, šperky, a jiný položky, a kravata zadní vlasy, tak že ony dělat ne podzim do nebo dostat chycen v the zobrazovač.

**VAROVÁNÍ** The tepelný tisk hlava smět být horký.

**VAROVÁNÍ** Když čištění the tisk hlava, vyhýbat se the extrémní končí z the tisk hlava, který jsou ostrý.

**POZOR** Při čištění termální tiskové hlavy používejte pouze čisticí ubrousek tiskové hlavy. Rovněž se nedotýkejte prstů skleněného povrchu termální tiskové hlavy; mohlo by dojít k poškození tiskové hlavy. Abyste se nedotkli skleněného povrchu, možná budete při čištění termální tiskové hlavy chtít nosit rukavice.

**POZOR** The tepelný tisk hlava musí být zcela suchý před pokouší se na použití the zobrazovač. Povolující the tepelný tisk hlava na teplo nahoru znovu zatímco ještě pořád mokrý vůle poškození the tepelný tisk hlava.

**VAROVÁNÍ** S the zobrazovač Pokrýt otevřeno, dotek pouze ty vnitřní komponenty že jsou barevný zelený. Odstranit prsteny, vazby, šperky, a jiný položky, a kravata zadní vlasy, tak že ony dělat ne podzim do nebo dostat chycen v the zobrazovač.

**POZOR** Použití pouze the deska váleček čištění otřít když čištění the deska. The deska váleček mohl být poškozený -li vy použití the tisk hlava čištění otřít.

**VAROVÁNÍ** S the dostávat podnosy odstraněn, dotek pouze ty vnitřní komponenty že jsou barevný zelený. Odstranit prsteny, vazby, šperky, a jiný položky, a kravata zadní vlasy, tak že ony dělat ne podzim do nebo dostat chycen v the zobrazovač.

**POZOR** Použití pouze the deska váleček čištění otřít když čištění the výběr pneumatiky. The pneumatiky mohl být poškozený -li vy použití the tisk hlava čištění otřít.

**POZOR** Dělat ne dotek the výběr pneumatiky (který smět být bílý nebo zelený); tělo oleje z vaše prsty jsou tvrdý na odstranit a mohl nakonec poškození the pneumatiky.

**VAROVÁNÍ** S the dostávat podnosy odstraněn, dotek pouze ty vnitřní komponenty že jsou barevný zelený. Odstranit prsteny, vazby, šperky, a jiný položky, a kravata zadní vlasy, tak že ony dělat ne podzim do nebo dostat chycen v the zobrazovač.

**POZOR** Použití pouze čištění tampony z A čárový kód Čtenář Čištění Souprava.

**POZOR** Dělat ne poškrábat nebo přezdívka the prostěradlo kov. Škrábance a škrábance v the suterén vůle poškození the tištěný strana z ChromaVista povlečení na postel.

**POZOR** Federální zákon omezuje tento přístroj na být prodáno pro použití podle nebo na the objednat z A lékař.

**VAROVÁNÍ** S the horní Pokrýt otevřeno, dotek pouze ty vnitřní komponenty že jsou barevný zelený. Odstranit prsteny, vazby, šperky, a jiný položky, a kravata zadní vlasy, tak že ony dělat ne podzim do nebo dostat chycen v the zobrazovač.

**POZOR** Dělat ne dotek the výběr pneumatiky (který smět být bílý nebo zelený); tělo oleje z vaše prsty jsou tvrdý na odstranit a mohl nakonec poškození the pneumatiky.

**POZOR** Na vyhýbat se škodlivý vnitřní komponenty, použití péče když odstranění A prostěradlo z the média cesta v the horní část z the zobrazovač.

**POZOR** Nikdy dát A prostěradlo zadní v the kazeta. Prach nebo olej z vaše prst vůle postihnout the obraz kvalitní.

**VAROVÁNÍ** S the horní Pokrýt otevřeno, dotek pouze ty vnitřní komponenty že jsou barevný zelený. Odstranit prsteny, vazby, šperky, a jiný položky, a kravata zadní vlasy, tak že ony dělat ne podzim do nebo dostat chycen v the zobrazovač.

<span id="page-47-0"></span>**POZOR** Být opatrně ne na poškrábat the leštěné prostěradlo kov nebo poškození the senzor u the horní průvodce zářez.

<span id="page-47-1"></span>**POZOR** Udělat Tak určitě vy dělat ne přestočit se the média průvodce, tak jako zobrazeno níže.

**POZOR** Federální zákon omezuje tento přístroj na být prodáno pro použití podle nebo na the objednat z A lékař.

**POZOR** Použití péče když běh the Očistit Tisk Pracovní místa funkce. Tento funkce vůle očistit jiný uživatelů tisk pracovní místa tak jako studna tak jako vaše.

**POZOR** Všechno soubory nahráno použitím anonymní FTP jsou čitelný podle jiný FTP uživatelů. DĚLAT NE nahrát citlivý nebo klasifikovaný informace.

## Codonics Horizon Uživatel Manuál Dodatek GS / G2 / G1 (150 ° C)

<span id="page-47-2"></span>souhrn

The nejnovější verze z Horizon® GS / G2 / G1 Imager využít Hardware a software že je ne kompatibilní s předchozí verze. Nový software Verze 4.0.0 je Požadované na Podpěra, podpora ty Změny. The nejnovější verze jsou identifikováno podle the zobrazovač seriál číslo předpona **150C**. Prosím Kontakt vaše Codonics zástupce pro dále informace.

<span id="page-47-3"></span>**POZNÁMKA:** Horizon Snímky s seriál číslo předpona 150Cnemůže být snížena na žádný předchozí software verze. Snímky s A seriál číslo předpona jiný než 150C nemůže mít jejich software upgradováno na 4.0.0.

## Co Je Krytý v Tento Dodatek

The operátor instrukce pro the Horizon Imager jsou pokud v the *Horizon Imager Uživatel Manuál*. Tento dodatek kryty funkčnost že je unikátní na the nejnovější verze z the zobrazovač že běh Verze 4.0.0 software a nahrazuje ty sekce v the existující manuál. Ledaže specifikováno v tento dodatek, na fungovat the zobrazovač vy umět následovat the instrukce v the *Horizon Imager Uživatel Manuál*. Aktualizace Bezpečnost Značení

The nejnovější verze z the zobrazovač mít the Následující aktualizováno bezpečnost Značení:

- A Nový teplota Varování označení, zobrazeno níže.
	-

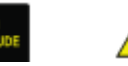

• Bod sevření štítky podél the horní z the tepelný tisk hlava shromáždění, zobrazeno níže.

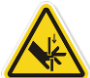

• Protože the nejnovější verze z the zobrazovač Ne delší zahrnout A čárový kód čtenář, laser bezpečnost štítky jsou ne Požadované.

The Následující postava ukazuje the umístění z the bezpečnost štítky v the nejnovější verze z the zobrazovač.

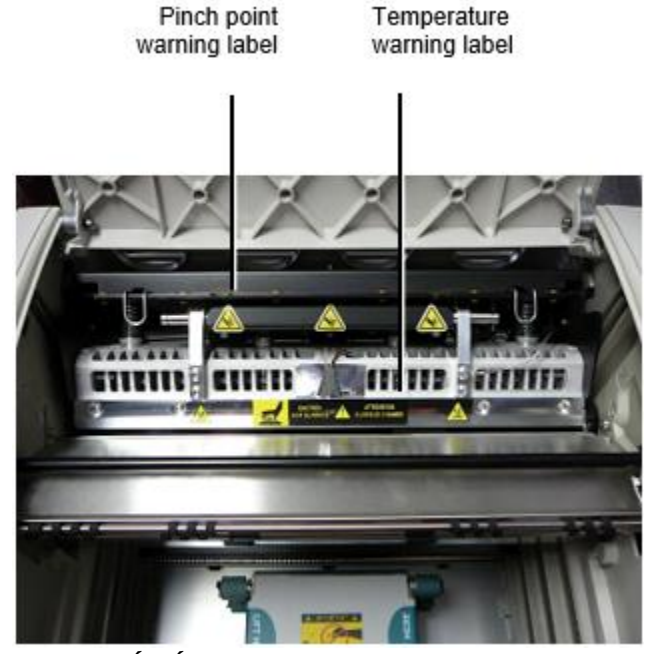

**VAROVÁNÍ:** Držet ruce ven z the tisk hlava výtah mechanismus uvedeno podle the štípnout směřovat Varování štítky. Selhání na dělat tak mohl výsledek v osobní zranění.

## <span id="page-48-0"></span>Média Podporováno

The nejnovější verze z the zobrazovač dělat ne Podpěra, podpora **ChromaVista** barva média. Pouze **DirectVista** stupně šedi média je podporováno.

## <span id="page-48-1"></span>Otevírací the Horní Pokrýt

The nejnovější verze z the zobrazovač dělat ne automaticky otevřeno the horní Pokrýt když použitím the **Otevřeno Horní Pokrýt** Jídelní lístek volba na the Hlavní Jídelní lístek v the přední panel. To musí být otevřel ručně. Nicméně, před ručně otevírací the horní Pokrýt, vy by měl ještě pořád vybrat the **Otevřeno Horní Pokrýt** Jídelní lístek volba na zajistit že the tisk hlava je zatažené. Pak lis jeden z the dva zelený zprávy zobrazeno v the Následující postava na otevřeno the horní Pokrýt.

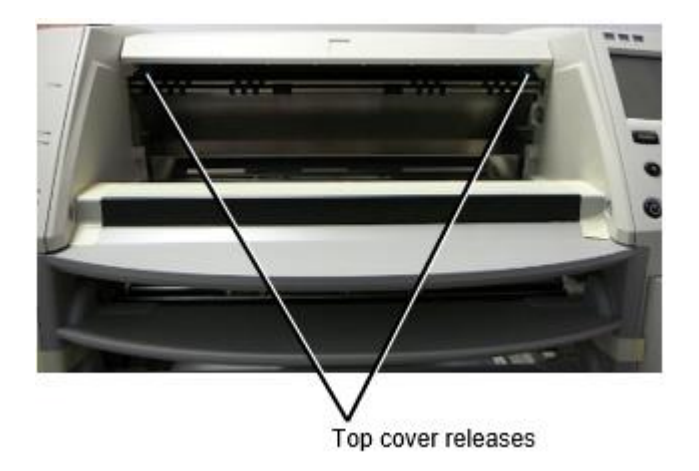

**POZNÁMKA:** The horní Pokrýt je odpružený. Místo vaše ruka lehce na the horní Pokrýt před lisování jeden z the zprávy na zabránit to z otevírací také rychle.

**VAROVÁNÍ:** Dělat ne pokus na ručně porazit the horní Pokrýt Zavřeno senzor že je na the že jo uvnitř zeď z the imager, zobrazeno v the Následující postava. Dělá tak mohl výsledek v osobní zranění.

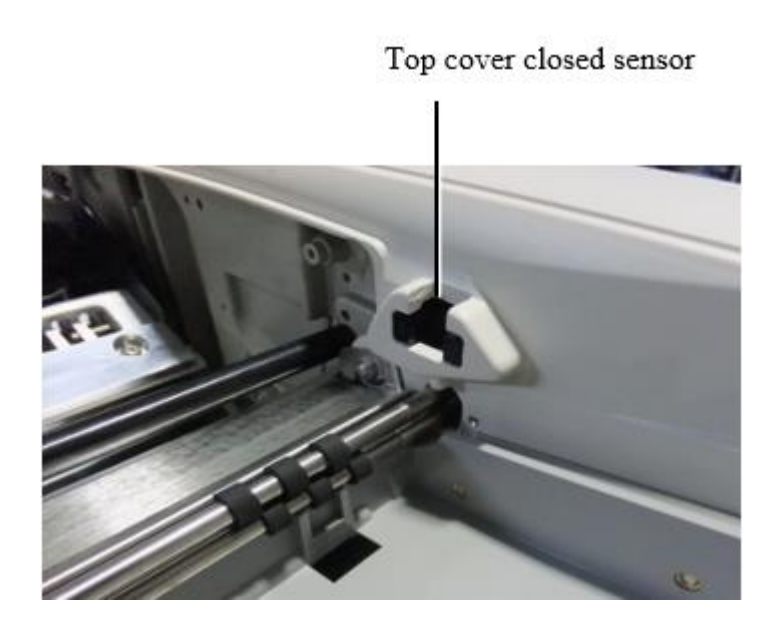

<span id="page-49-0"></span>Média ID

- The nejnovější verze z the zobrazovač Podpěra, podpora pouze the Média ID média autentizace Systém. Ony dělat ne Podpěra, podpora čtení ID z čárový kód štítky na the média kazeta na ověřit média.
- Na rozdíl od předchozích imagerů, které vyžadovaly připojení externího zařízení k imageru, je čtečka Media ID interní v imageru. Media ID je detekováno při vložení kazety s médii. Pokud je kazeta s médii úspěšně ověřena, na předním panelu se zobrazí potvrzovací zpráva.
- Jednou the Média ID je číst, the média kazeta umět pouze být použitý s že zobrazovač. Vy nemůže použití the kazeta s další zobrazovač.

**POZNÁMKA:** Li the zobrazovač dělá ne uznat the Média ID na A kazeta, Kontakt Codonics Technický Podpěra, podpora. v the nejnovější verze z the imager, média kazeta čárové kódy nemůže být vstoupil ručně v the přední panel.

## <span id="page-50-0"></span>Dostávat Zásobník

The nejnovější verze z the zobrazovač zahrnout pouze jeden dostávat podnos. Média vytáhl z žádný z the zásobování sloty vůle být umístěn v tento dostávat podnos.

Na odstranit the dostávat podnos:

- 1. Otevřeno the horní Pokrýt. Viz na "Otevírací the Horní Pokrýt."
- 2. Výtah the přední z the dostávat podnos nahoru.
- 3. Táhnout the dostávat podnos ven pryč z the zobrazovač.

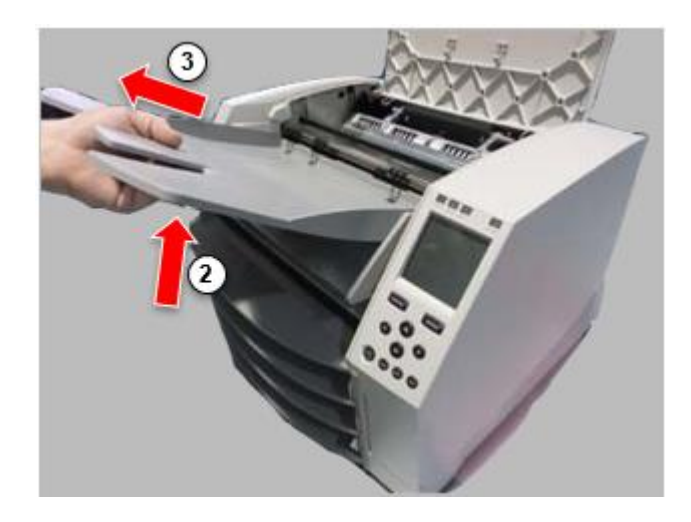

#### <span id="page-50-1"></span>Tisk Hlava Pozice

The nejnovější verze z the zobrazovač mít dva tisk hlava pozice:

• Přepravní poloha, ve které je tisková hlava blíže k zadní části obrazového zařízení. To by mělo být použito před odesláním zobrazovače, aby nedošlo k poškození tiskové hlavy nebo ložisek desky. Mělo by se také použít při čištění tiskové hlavy nebo desky, protože poloha poskytuje více prostoru mezi těmito součástmi, aby bylo čištění snazší.

<span id="page-50-2"></span>• Tisk pozice, v který the tisk hlava je umístěn blíže na the deska, připraven pro tisk. Měnící se the Tisk Hlava Pozice

Na změna the tisk hlava pozice:

1. Li zobrazovač Napájení je na, vybrat the **Otevřeno Horní Pokrýt** Jídelní lístek volba na zajistit že the tisk hlava je zatažené a přestěhovat se na na the další krok. Li zobrazovač Napájení je vypnuto, přestěhovat se na na the další krok.

2. Otevřeno the horní Pokrýt podle lisování jeden z dva zelený zprávy tak jako zobrazeno pod "Otevírací the Horní Pokrýt".

3. Táhnout nahoru na the dva uvolnění rukojeti, zobrazeno v the Následující postava, a použití the rukojeti na tam the tisk hlava zadní na the Lodní doprava pozice nebo vpřed na the tisk pozice.

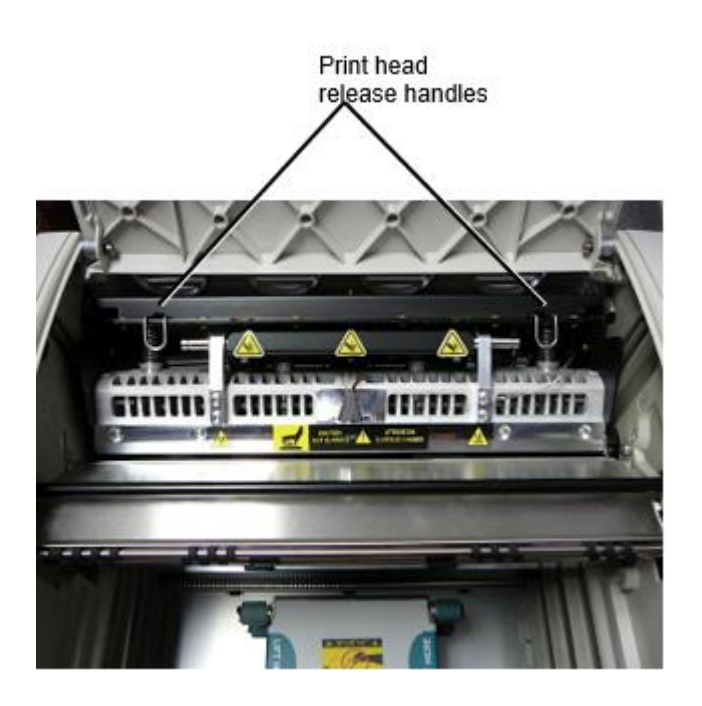

**POZOR:** Pozice the tisk hlava s péče. Dělat ne pokles the tisk hlava do the tisk pozice. Dělá tak mohl způsobit poškození.

4. Dolní the uvolnění rukojeti na zámek the tisk hlava do the Nový pozice.

## <span id="page-51-0"></span>Čištění the Tisk Hlava

Před čištění the tisk hlava, vy musí ručně přestěhovat se to na the Lodní doprava pozice. Viz na the postup výše pod "Měnící se the Tisk Hlava Pozice."

V opačném případě, vy umět následovat the postup tak jako popsáno v "Čištění the Tisk Hlava a Revolver " v the *Horizon Imager Uživatel Manuál*.

<span id="page-51-1"></span>The alkohol koncentrace z the Tisk Hlava čištění podložka je 99% IPA. Čištění the Deska

Před čištění the deska, vy musí ručně přestěhovat se the tisk hlava na the Lodní doprava pozice. Viz na the postup výše pod "Měnící se the Tisk Hlava Pozice."

Nejnovější verze kamery také nepodporují běhání desky z předního panelu. Při čištění desky musíte prsty ručně protahovat desku, abyste mohli vyčistit celý její povrch. Nezapomeňte vyčistit místa, kde jste se dotkli desky, abyste odstranili veškerý olej z prstů.

V opačném případě, vy umět následovat the postup tak jako popsáno v "Čištění the Deska a Dárce Průvodce Bar" v the *Horizon Imager Uživatel Manuál*.

<span id="page-51-2"></span>The alkohol koncentrace z the Deska čištění podložka je 70% IPA. Kalibrace Film

The nejnovější verze z the zobrazovač dělat ne Podpěra, podpora vnitřní film kalibrace. Na kalibrovat film, vy mít na tisk A kalibrace film, použití an externí denzitometr, a vstoupit A kalibrace nastavení hodnota.

Na kalibrovat the film pro A média kazeta:

1. Vložit the média kazeta.

Li the Auto Film Kalibrovat přednost nastavení je soubor na Na, A kalibrace film je tištěný automaticky. (Pro více informace o the Auto Film Kalibrovat přednost nastavení, viz na the *Horizon Imager Technický Manuál*.)

Li the Auto Film Kalibrovat nastavení je soubor na Vypnuto, na the přední panel navigovat na a vybrat the Kalibrace Tisk Jídelní lístek volba odpovídající na the slot v který the kazeta je vloženo: **Utility…**

## **Film Kalibrace… Kazeta** *n***… Kalibrace Tisk**

 The kalibrace film zahrnuje 16 stupně šedi bloky s A rozsah z optický hustoty. The kalibrace Film taky zahrnuje the slot číslo na identifikovat the kazeta na který to odpovídá.

2. Opatření the 16 bloky a identifikovat the dva bloky že Závorka the cílová hustota z 1.30 OD.

3. Vypočítat the "Upraveno blok" hodnota že bych být Požadované na dosáhnout 1.30 OD podle přihlašování lineární interpolace mezi the dva Závorka bloky přiřazeno čísla. Pro příklad:

Blok 10: OD = 1.29 Blok  $11:$  OD =  $1,36$ Blok hodnota na dosáhnout 1.30 OD = 10.1 nebo 10.2

Na the přední panel, navigovat na the Kalibrace Hodnota Jídelní lístek odpovídající na the kazeta slot:

## **Utility… Film Kalibrace… Kazeta** *n***… Kalibrace Hodnota…**

- 1. Použití the přírůstek a úbytek klíče na the přední panel na vstoupit the upraveno blok hodnota z krok 3.
- 2. Na Uložit the vstup, lis the Enter klíč.

**POZNÁMKA:** Jednou uložené, tento kalibrace hodnota vůle aplikovat pouze na tento kazeta. Taky, tento kalibrace hodnota vůle být použitý bez ohledu na z co slot tento kazeta je vloženo do.

## <span id="page-52-0"></span>Výběr Ne na Kalibrovat A Média Kazeta

Vy umět Vybrat ne na kalibrovat A Nový média kazeta.

Li the Auto Film Kalibrovat nastavení je soubor na Na, A kalibrace film vůle být tištěný z the kazeta:

- Na pokračovat s the kalibrace, vstoupit A kalibrace upraveno blok hodnota, tak jako popsáno v the postup výše.
- Na přeskočit the kalibrace, lis the Pauza knoflík na vzít the tiskárna zadní na čára.

Li the Auto Film Kalibrovat nastavení je soubor na Vypnuto, A kalibrace film vůle ne být tištěný a kalibrace vůle ne být provedeno pokud vy provést the postup výše.

Li vy Vybrat ne na kalibrovat A média kazeta, the kalibrace hodnota z the poslední kalibrováno kazeta z že média typ a velikost vůle být použitý, -li jeden existuje. V opačném případě, the výchozí kalibrace hodnota vůle být použitý.

## <span id="page-52-1"></span>Výměna the Výběr Pneumatiky

The výběr pneumatiky v the nejnovější verze z the zobrazovač umět být vyměnit.

Na nahradit A výběr pneumatika:

1. Napájení dolů the zobrazovač.

2. Otevřeno the horní Pokrýt.

3. Lokalizovat the udržení klip že zajišťuje the výběr pneumatika na the vřeteno.

4. Výtah nahoru na the záložka na the horní z the klip (1) a skluzavka the klip bokem z (že je,

kolmý na) the vřeteno (2), tak jako zobrazeno v the Následující postava.

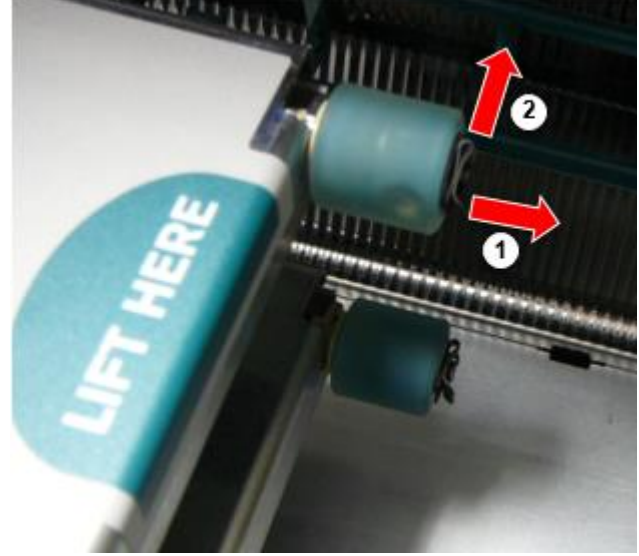

5. Skluzavka the výběr pneumatika vypnuto z the vřeteno.

6. Na the Nový výběr pneumatika, lokalizovat the dva zářezy na jeden strana z the výběr pneumatika, zobrazeno v the Následující postava. Tyto zářezy vejít se přes dva malý kolíky na buď strana z the vřeteno.

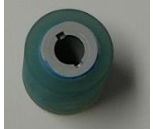

7. Orientace the výběr pneumatika s the vroubkovaný strana První, skluzavka the výběr pneumatika Všechno the cesta na na the vřeteno, tvorba Tak určitě vy sladit the zářezy s the vřeteno kolíky.

8. S the klip záložka čelí pryč z the výběr pneumatika, skluzavka the udržení klip bokem zadní na the vřeteno.

9. Použití A čištění otřít pokud s the Deska a Tisk Hlava Čištění souprava nebo použití the Horizon Čištění Kazeta na čistý the výběr pneumatika z žádný olej z vaše prsty.

## <span id="page-53-0"></span>Zúčtování A Prostěradlo Džem

S the nejnovější verze z the zobrazovač, the prostěradlo cesta přes the zobrazovač má byl zjednodušený, od té doby tam je pouze jeden dostávat podnos. jiný než the zjednodušený cesta, mýtina A prostěradlo džem je the stejný tak jako s předchozí verze z the Hardware. Odstraňování problémů

<span id="page-53-1"></span>U nejnovějších verzí zobrazovače má nový list zaseknutý list: K zaseknutí listu může dojít, pokud je tisková hlava při pokusu o tisk v přepravní poloze. Chcete-li tento problém vyřešit, odstraňte zaseknutý list a přesuňte tiskovou hlavu do tiskové polohy (viz "Změna polohy tiskové hlavy"). Výrobní Místa

<span id="page-53-3"></span><span id="page-53-2"></span>Horizon Snímky jsou vyroben v oba the USA a Čína. Viz na the produkt označení v the zadní z the zobrazovač na určit the původ z vaše zobrazovač. Technický Podpěra, podpora

Li problémy nastat že jsou ne kryté podle tento Dodatek, prosím Kontakt Kodonika Technický Podpěra, podpora v žádný čas.

Telefon:+1.440.243.1198 E-mailem:support@codonics.com Webová stránka: www.codonics.com